# **МІНІСТЕРСТВО ОСВІТИ І НАУКИ УКРАЇНИ Чорноморський національний університет імені Петра Могили Факультет комп'ютерних наук**

**Кафедра інженерії програмного забезпечення**

ДОПУЩЕНО ДО ЗАХИСТУ

Завідувач кафедри, канд. техн. наук,

доцент \_\_\_\_\_\_\_\_Є. О. Давиденко

«\_\_\_» \_\_\_\_\_\_\_\_\_\_\_\_\_2023 р*.*

# КВАЛІФІКАЦІЙНА РОБОТА БАКАЛАВРА

# **Інтернет-магазин мобільних телефонів**

Спеціальність «Інженерія програмного забезпечення»

121 – КРБ.1 – 408.21910819

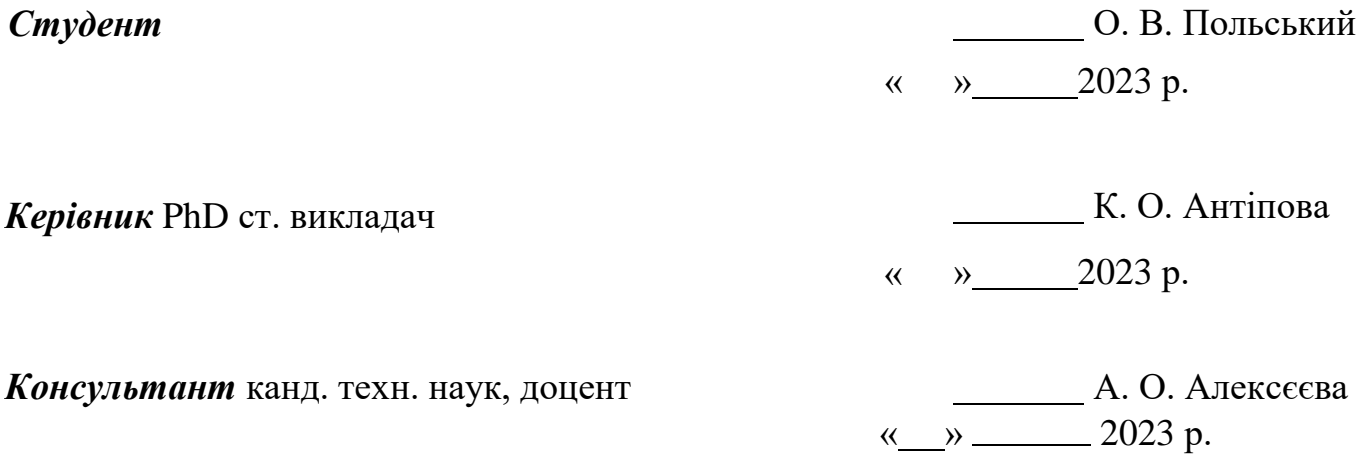

**Миколаїв – 2023**

## **Завдання на виконання кваліфікаційної роботи**

## **МІНІСТЕРСТВО ОСВІТИ І НАУКИ УКРАЇНИ**

### **Чорноморський національний університет імені Петра Могили**

#### **Факультет комп'ютерних наук**

**Кафедра інженерії програмного забезпечення**

ЗАТВЕРДЖУЮ

Зав. Кафедри

\_\_\_\_\_\_\_\_\_\_Давиденко Є. О.

«  $\qquad \qquad$   $\qquad \qquad$   $\qquad$   $\q$ 

## **ЗАВДАННЯ**

### **на виконання кваліфікаційної роботи бакалавра**

Видано студенту групи 408 факультету комп'ютерних наук

Польському Олегу Володимировичу

(*прізвище, ім'я, по батькові студента*)

1. Тема кваліфікаційної роботи

Інтернет магазин мобільних телефонів\_\_\_\_\_\_\_\_\_\_\_\_\_\_\_\_\_\_\_\_\_\_\_\_\_\_\_\_\_\_\_\_\_\_\_

Затверджена наказом по ЧНУ від «17» березня  $\qquad 2023$  р.  $\mathbb{N}_2$  60

\_\_\_\_\_\_\_\_\_\_\_\_\_\_\_\_\_\_\_\_\_\_\_\_\_\_\_\_\_\_\_\_\_\_\_\_\_\_\_\_\_\_\_\_\_\_\_\_\_\_\_\_\_\_\_\_\_\_\_\_\_\_\_\_\_\_\_\_

2. Строк представлення кваліфікаційної роботи « и » 20 - р.

3. Очікуваний результат роботи та початкові дані, якщо такі потрібні

Готовий вебзастосунок продажу мобільних телефонів.

4. Перелік питань, що підлягають розробці

Аналіз та дослідження аналогів інтернет магазину мобільних телефонів. Аналіз

\_\_\_\_\_\_\_\_\_\_\_\_\_\_\_\_\_\_\_\_\_\_\_\_\_\_\_\_\_\_\_\_\_\_\_\_\_\_\_\_\_\_\_\_\_\_\_\_\_\_\_\_\_\_\_\_\_\_\_\_\_\_\_\_\_\_\_\_

\_\_\_\_\_\_\_\_\_\_\_\_\_\_\_\_\_\_\_\_\_\_\_\_\_\_\_\_\_\_\_\_\_\_\_\_\_\_\_\_\_\_\_\_\_\_\_\_\_\_\_\_\_\_\_\_\_\_\_\_\_\_\_\_\_\_\_\_

сучасних технологій та підходів до розробки інтернет-магазинів. Розробка

функціоналу магазину, включаючи бази даних для збереження товарів та

# інформації про клієнтів. Розробка дизайну та функціональності інтернет-

магазину.

### 5. Перелік графічних матеріалів

 $\Pi$ резентація

## 6. Завдання до спеціальної частини

Дослідження питань охорони праці, які пов'язані з охороною праці на робочих місцях фахівців з інформаційних технологій\_\_\_\_\_\_\_\_\_\_\_\_\_\_\_\_\_\_\_\_\_\_\_\_\_\_\_\_\_\_

\_\_\_\_\_\_\_\_\_\_\_\_\_\_\_\_\_\_\_\_\_\_\_\_\_\_\_\_\_\_\_\_\_\_\_\_\_\_\_\_\_\_\_\_\_\_\_\_\_\_\_\_\_\_\_\_\_\_\_\_\_\_\_\_\_\_\_\_

\_\_\_\_\_\_\_\_\_\_\_\_\_\_\_\_\_\_\_\_\_\_\_\_\_\_\_\_\_\_\_\_\_\_\_\_\_\_\_\_\_\_\_\_\_\_\_\_\_\_\_\_\_\_\_\_\_\_\_\_\_\_\_\_\_\_\_\_

\_\_\_\_\_\_\_\_\_\_\_\_\_\_\_\_\_\_\_\_\_\_\_\_\_\_\_\_\_\_\_\_\_\_\_\_\_\_\_\_\_\_\_\_\_\_\_\_\_\_\_\_\_\_\_\_\_\_\_\_\_\_\_\_\_\_\_\_

### 7. Консультанти:

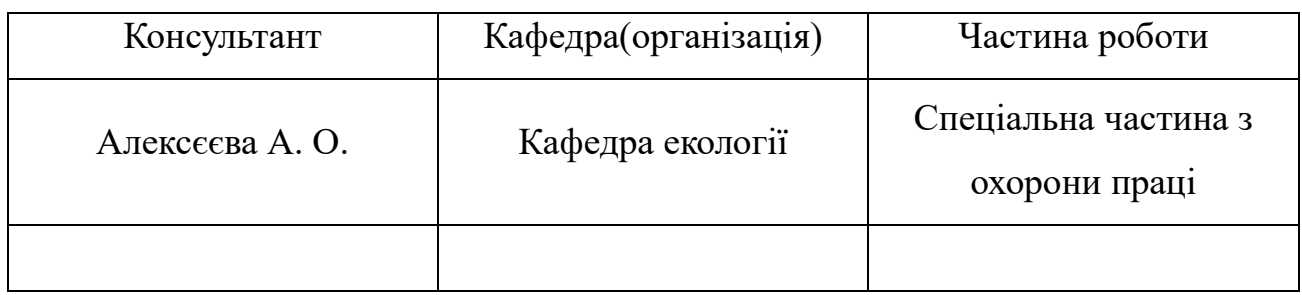

Керівник роботи РhD ст. викладач Антіпова Катерина Олександрівна

*(посада, прізвище, ім'я, по батькові)*

*(підпис)*

\_\_\_\_\_\_\_\_\_\_\_\_\_\_\_\_\_\_

Завдання прийнято до виконання

Польським Олегом Володимировичем

*(прізвище, ім'я, по батькові студента)*

*(підпис)* 

\_\_\_\_\_\_\_\_\_\_\_\_\_\_\_\_\_

Дата видачі завдання « » \_\_\_\_\_\_\_\_\_\_\_\_\_\_\_\_\_\_\_\_ 20\_\_\_\_\_ р.

# КАЛЕНДАРНИЙ ПЛАН

# виконання кваліфікаційної роботи

\_\_\_\_\_\_\_\_\_\_\_\_\_\_\_\_\_\_\_\_\_\_\_\_\_\_\_\_\_\_\_\_\_\_\_\_\_\_\_\_\_\_\_\_\_\_\_\_\_\_\_\_\_\_\_\_\_\_\_\_\_\_\_\_\_\_\_\_\_\_

### Тема: Інтернет магазин мобільних телефонів

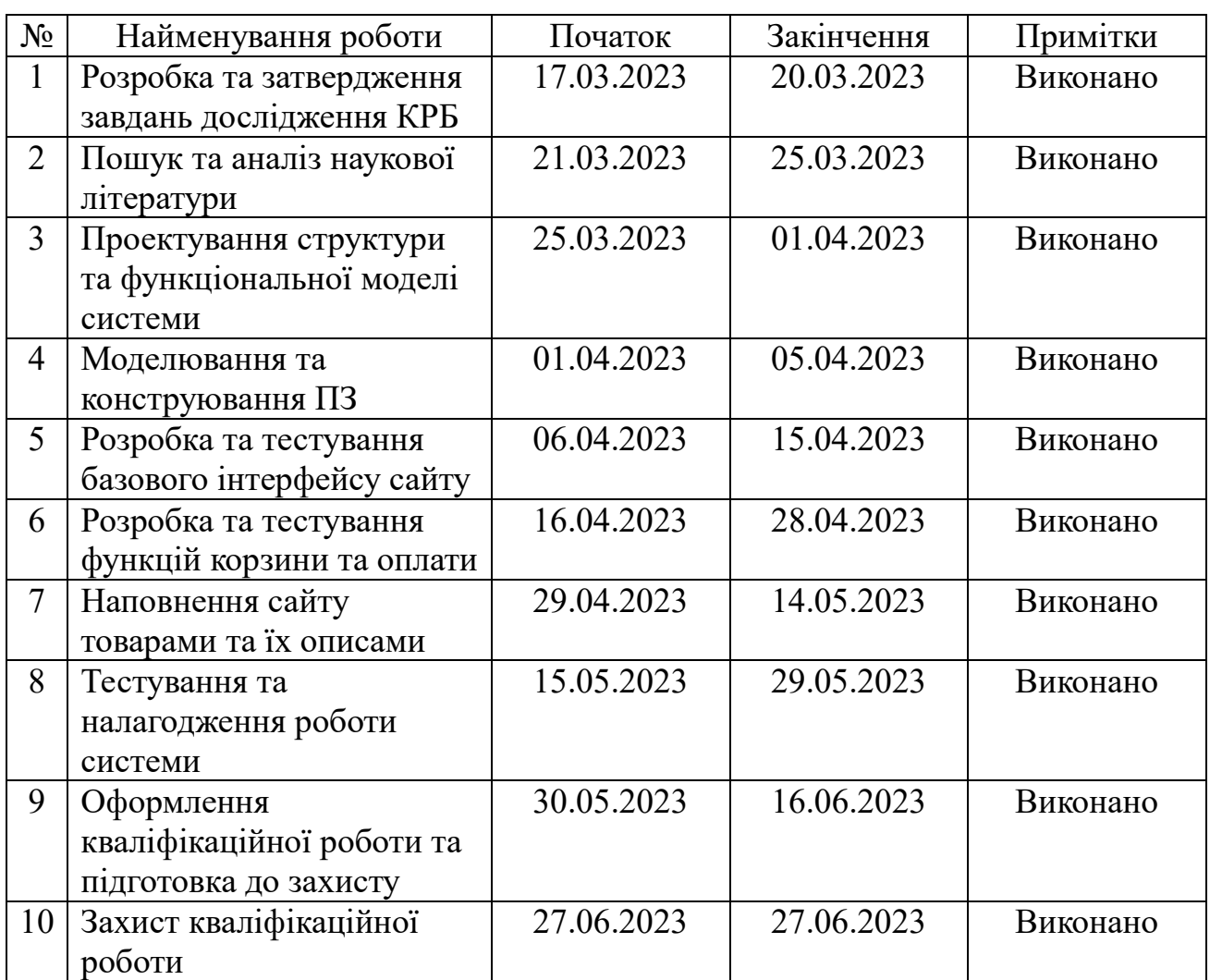

### Розробив студент Польський Олег Володимирович

(прізвище, ім'я, по батькові) (підпис)

 $\langle \langle \rangle \rangle$  20 p.

# Керівник роботи \_\_\_ PhD ст. викладач Антіпова Катерина Олександрівна\_\_\_\_\_\_\_

(посада, прізвище, ім'я, по батькові) (підпис)

 $\leftarrow$   $\rightarrow$   $20$  p.

#### **АНОТАЦІЯ**

до кваліфікаційної роботи бакалавра

«Інтернет-магазин мобільних телефонів»

Студент 408 гр.: Польський Олег Володимирович

Керівник: PhD ст. викладач Антіпова Катерина Олександрівна

Зростання популярності інтернет-технологій та зміни споживацьких звичок на сучасному ринку роздрібної торгівлі стимулюють розвиток нових форм комерції, зокрема інтернет-магазинів. В умовах швидкого технологічного прогресу та підвищення запитів споживачів до електронної комерції, інтернет-магазини мобільних телефонів виявляються особливо важливими і перспективними.

Метою кваліфікаційної роботи є вдосконалення інтернет-магазину мобільних телефонів шляхом використання сучасних технологій веб-розробки, шляхом створення сучасного, простого та зрозумілого в використанні інтерфейсу для користувачів.

Для досягнення поставленої мети необхідно виконати наступні завдання:

– аналіз сучасних технологій та підходів до розробки інтернет-магазинів;

– розробка вимог до інтернет-магазину;

– розробка дизайну інтернет-магазину;

– розробка головного функціоналу та сторінок інтернет-магазину;

– розробка вторинних сторінок інтернет-магазину.

У вступі визначається актуальність теми, що приймається за мету та огляд поставленої задачі, предмет дослідження та об'єкт дослідження.

У першому розділі описується аналітична частина, огляд існуючих аналогів. Визначаються основні проблеми та вимоги до ПЗ, для подальшого вирішення.

У другому розділі описується моделювання вебзастосунку магазину мобільних телефонів. Детально розглядаються алгоритм роботи сценаріїв та робота вебзастосунку на прикладі UML діаграм.

У третьому розділі описується огляд основних методів створення програмного забезпечення та його розробка. Досліджується організація файлів та

структура проєкту інтернет-магазину мобільних телефонів. Проводиться огляд різних програмних рішень, які можуть бути використані для розробки вебзастосунку. Розглядається логіка об'єднання продуктів в інтернет-магазині.

Об'єктом кваліфікаційної роботи є процес розробки та впровадження інтернет-магазину мобільних телефонів.

Предметом кваліфікаційної роботи є програмні засоби для проєктування та розробки функціоналу, дизайну та інтерфейсу користувача, інтеграції з платіжними системами та засобами доставки, а також підтримка клієнтів та користувачів інтернет-магазину.

У висновках приводиться аналіз роботи та отриманих результатів.

Кваліфікаційна робота бакалавра викладена на 69 сторінок, вона містить 3 розділи, 45 ілюстрацій, 3 таблиць, 10 джерел в переліку посилань.

#### **ABSTRACT**

of the Bachelor`s Thesis

«Mobile phone online store»

Student of group 408: Polsky Oleg Volodymyrovych Supervisor: Phd, teacher Antipova Kateryna Oleksandrivna

The growing popularity of Internet technologies and changes in consumer habits in the modern retail market stimulate the development of new forms of commerce, in particular online stores. In the conditions of rapid technological progress and increasing consumer demand for e-commerce, online mobile phone stores are particularly important and promising.

The purpose of the qualification work is to improve the mobile phone online store by using modern web development technologies, by creating a modern, simple and easyto-use interface for users.

To achieve the goal, the following tasks must be completed:

– analysis of modern technologies and approaches to the development of online stores;

- development of requirements for the online store;
- development of the design of the online store;
- development of the main functionality and pages of the online store;
- development of secondary pages of the online store.

The introduction defines the relevance of the topic, which is taken as the goal and overview of the task, the subject of research and the object of research.

The first section describes the analytical part, an overview of existing analogues. The main problems and requirements for the software are determined for further resolution.

The second section describes the modeling of the mobile phone store web application. The algorithm of the scripts and the operation of the web application on the example of UML diagrams are considered in detail.

The third chapter describes an overview of the main methods of creating software and its development. The organization of files and the structure of the mobile phone

online store project are studied. An overview of various software solutions that can be used to develop a web application is conducted. The logic of combining products in an online store is considered.

The object of the qualification work is the process of development and implementation of an online mobile phone store.

The subject of qualification work is software tools for design and development of functionality, design and user interface, integration with payment systems and means of delivery, as well as support for customers and users of the online store.

The conclusions provide an analysis of the work and the results obtained.

The bachelor's qualification work is laid out on 69 pages, it contains 3 chapters, 45 illustrations, 3 tables, 10 sources in the list of references.

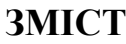

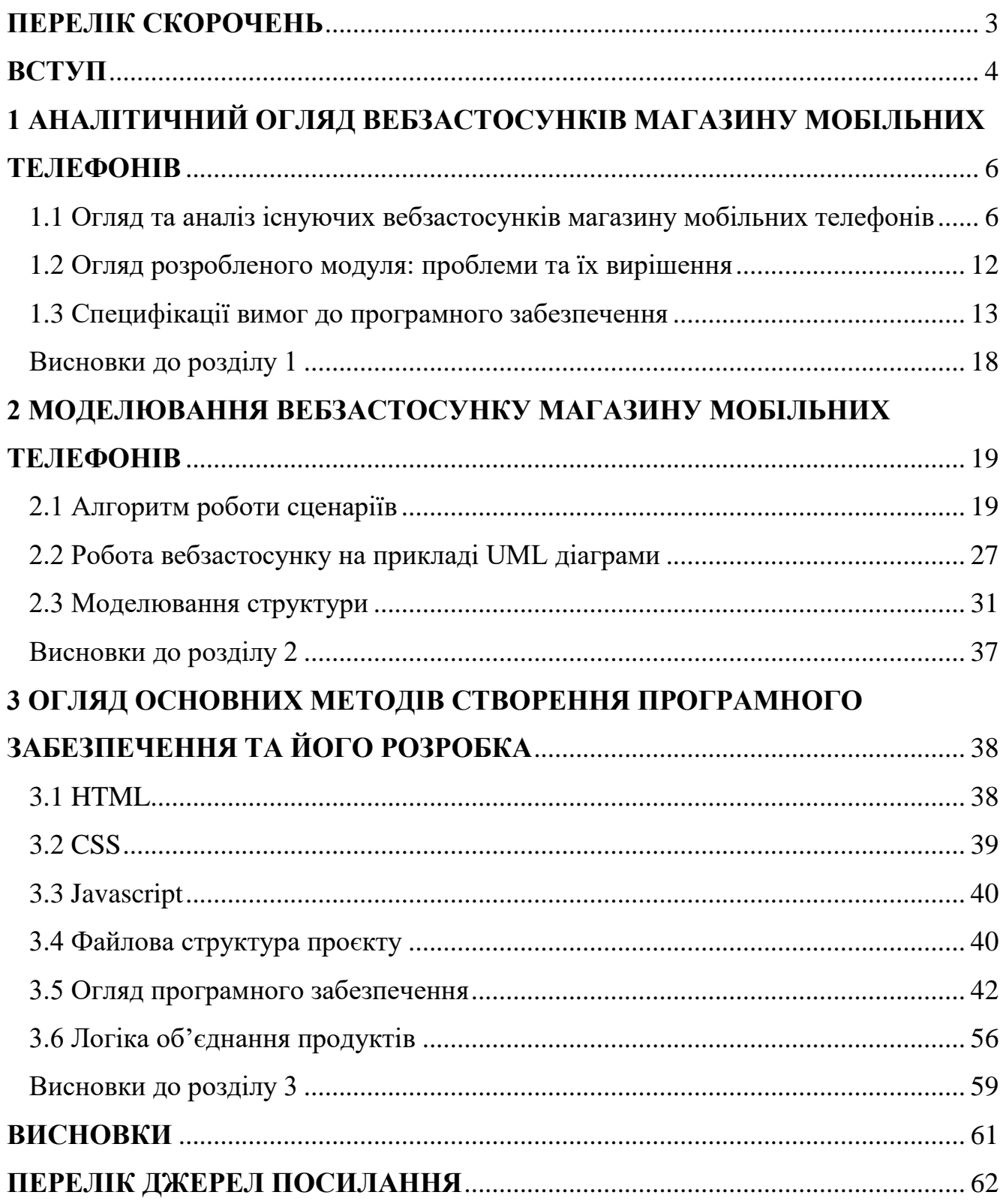

# **ПЕРЕЛІК СКОРОЧЕНЬ**

<span id="page-9-0"></span>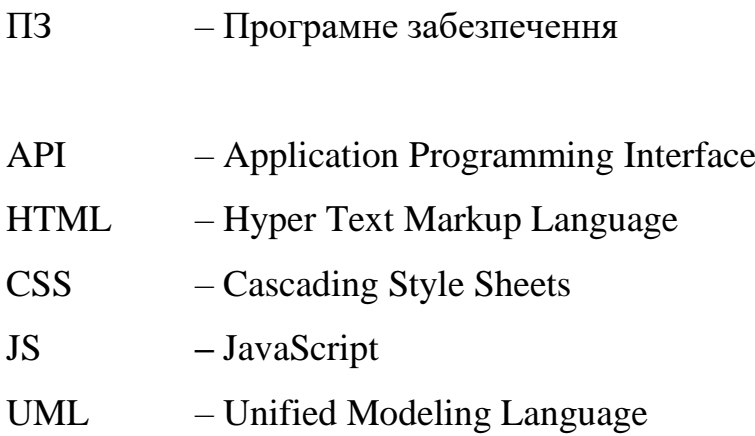

#### **ВСТУП**

<span id="page-10-0"></span>З появою Інтернету активно почали розвиватися веб-браузери та вебтехнології програмування. Зростання популярності інтернет-технологій та зміни споживацьких звичок на сучасному ринку роздрібної торгівлі стимулюють розвиток нових форм комерції, зокрема інтернет-магазинів. В умовах швидкого технологічного прогресу та підвищення запитів споживачів до електронної комерції, інтернет-магазини мобільних телефонів виявляються особливо важливими і перспективними.

Інтернет-магазини мобільних телефонів надають споживачам зручну та доступну можливість вибору та покупки телефонів в онлайн-режимі. Вони забезпечують широкий асортимент товарів, порівняння характеристик та цін, зручну систему оплати та доставки. Такі магазини дозволяють покупцям ефективно витрачати свій час, уникнути черг та незручностей, пов'язаних зі звичайними кам'яними магазинами.

Тема роботи є *актуальною* та має велике науково-практичне значення. Адже за останні роки спостерігається значне зростання популярності покупок в інтернеті, включаючи мобільні телефони. Зростання доступності інтернету та зручність онлайн-покупок стимулюють покупців шукати найкращі пропозиції та замовляти товари в інтернет-магазинах. Інтернет-магазини мобільних телефонів надають покупцям можливість з легкістю порівнювати ціни, характеристики та відгуки про різні моделі. Інтернет-магазини також забезпечують зручну доставку товару до дверей покупця, що робить процес покупки ще привабливішим. Використання інтернет-магазину може надати підприємствам конкурентну перевагу. За допомогою правильної стратегії маркетингу та просування, підприємство може досягти широкої аудиторії, привернути нових клієнтів та збільшити обсяг продажів. Усі ці фактори свідчать про актуальність теми кваліфікаційної роботи, оскільки вона відповідає сучасним тенденціям розвитку ринку та потребам споживачів

*Об'єкт* кваліфікаційної роботи – процес розробки та впровадження інтернетмагазину мобільних телефонів.

*Предмет* кваліфікаційної роботи – програмні засоби для проєктування та розробки функціоналу, дизайну та інтерфейсу користувача, інтеграції з платіжними системами та засобами доставки, а також підтримка клієнтів та користувачів інтернет-магазину.

*Мета* кваліфікаційної роботи – вдосконалення інтернет-магазину мобільних телефонів шляхом використання сучасних технологій веб-розробки, шляхом створення сучасного, простого та зрозумілого в використанні інтерфейсу для користувачів.

Для досягнення поставленої мети необхідно виконати наступні *завдання*:

- аналіз сучасних технологій та підходів до розробки інтернет-магазинів;
- розробка вимог до інтернет-магазину;
- розробка дизайну інтернет-магазину;
- розробка головного функціоналу та сторінок інтернет-магазину;
- розробка вторинних сторінок інтернет-магазину.

Для розв'язання поставлених завдань буде використані наступні технології:

- HTML;
- CSS/SCSS;
- JavaScript.

# **1 АНАЛІТИЧНИЙ ОГЛЯД ВЕБЗАСТОСУНКІВ МАГАЗИНУ МОБІЛЬНИХ ТЕЛЕФОНІВ**

# <span id="page-12-1"></span><span id="page-12-0"></span>**1.1 Огляд та аналіз існуючих вебзастосунків магазину мобільних телефонів**

У сучасному світі інтернет-магазини мобільних телефонів набувають все більшої популярності серед споживачів, які шукають зручний спосіб придбання нового пристрою. Вебзастосунки магазинів мобільних телефонів стають ключовими інструментами, які дозволяють покупцям переглядати, порівнювати та придбавати продукцію в онлайн-режимі. Більшість сучасних інтернет-користувачів зустрічали або використовували магазини, які спеціалізуються на продажу мобільних телефонів. Ці сайти часто містять інформацію про товари, акційні банери та інші рекламні матеріали. Однак, багато з таких вебзастосунків вражають своїм простим, нудним та малоінформативним дизайном, який не тільки ускладнює розуміння можливостей сайту, але й не достатньо інформує користувача.

На сьогоднішній день існує велика кількість вебзастосунків, які займають значну частку ринку продажу мобільних телефонів. Серед них варто згадати такі платформи, як Rozetka, Foxtrot, Comfy, Allo, Citrus та інші. Ці вебзастосунки містять повну інформацію про доступні телефони для покупки. Вони також пропонують системи знижок, докладні відомості про компанію, умови доставки, акції та інші додаткові послуги. Одним з найбільших переваг перерахованих вебзастосунків є їхній зрозумілий, сучасний та привабливий дизайн, який виходить за межі стандартних конкурентів.

Один з великих недоліків всіх цих сайтів полягає в тому, що вони надають обмежену інформацію своїм покупцям про продукцію та актуальних трендах. Власники інтернет-магазинів також мало використовують методи, щоб зацікавити покупців у придбанні товарів або додаткових покупках. Це призводить до висновку, що на сьогоднішній день не існує вебзастосунків або систем, які були б

6

ідеально спроектованими і забезпечували б повну задоволеність користувачів у всіх аспектах.

Якщо у пошуку ввести: «купити мобільний телефон Україна», результат видасть наступний список сайтів:

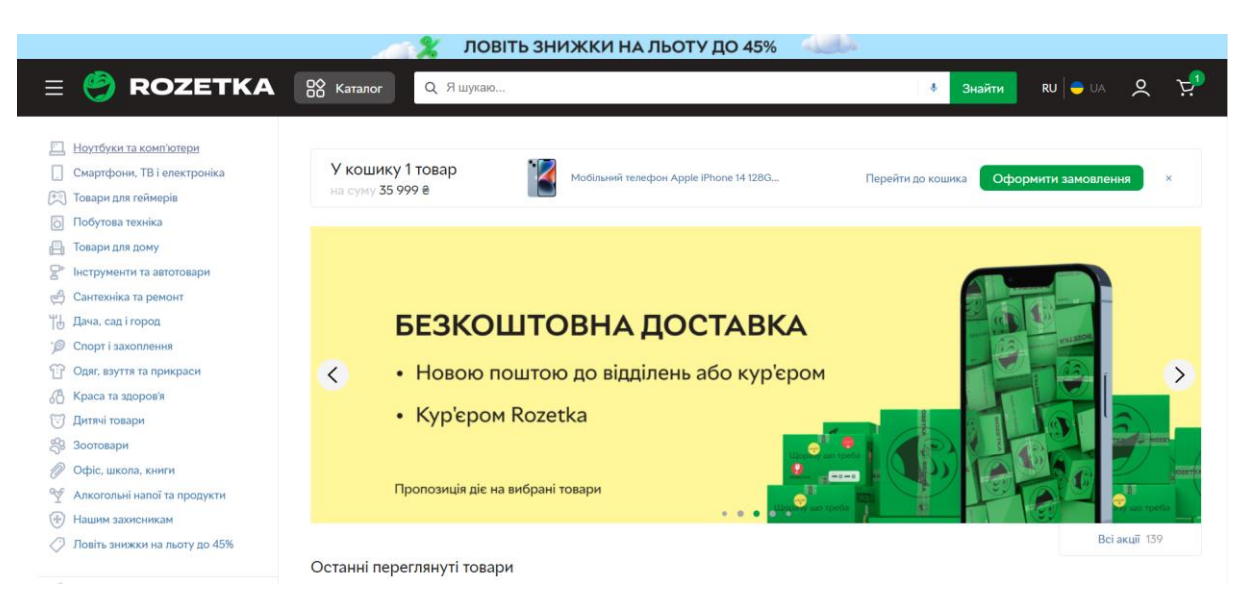

Рисунок 1.1 – Зовнішній вигляд головної сторінки сайту<https://rozetka.com.ua/>

– <https://rozetka.com.ua/> – сайт містить товари для продажу, рекламні банери з акціями та додаткову інформацію про магазин (рис. 1.1).

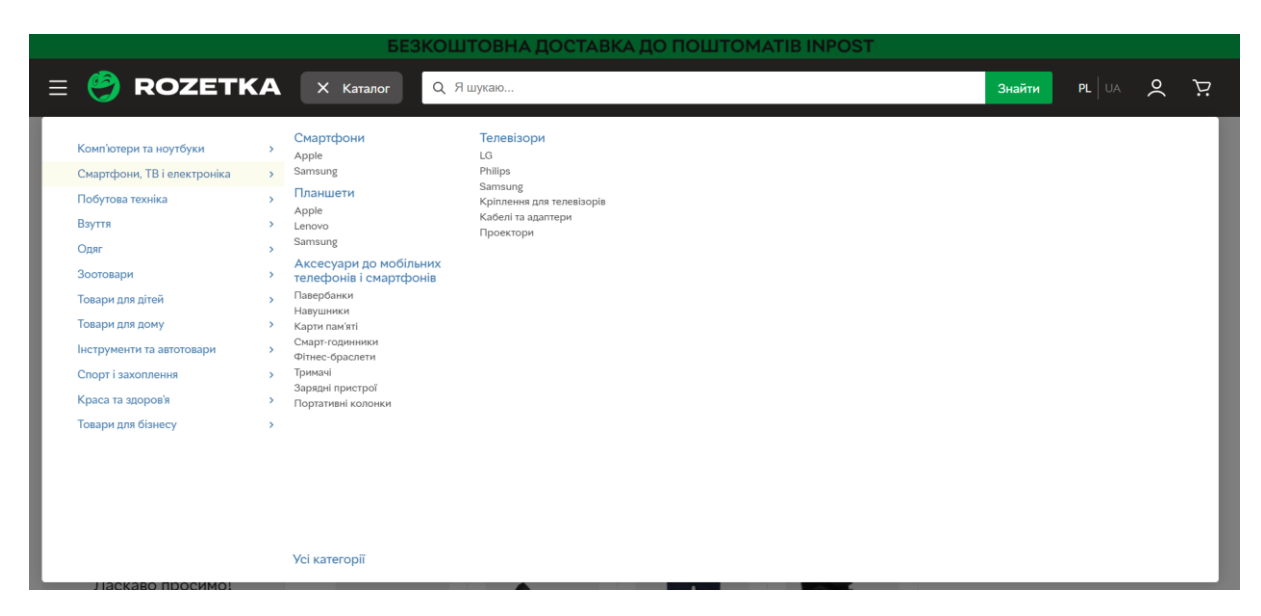

Рисунок 1.2 – Зовнішній вигляд каталогу сайту <https://rozetka.com.ua/>

Також є можливість подивитись каталог сайту (рис. 1.2).

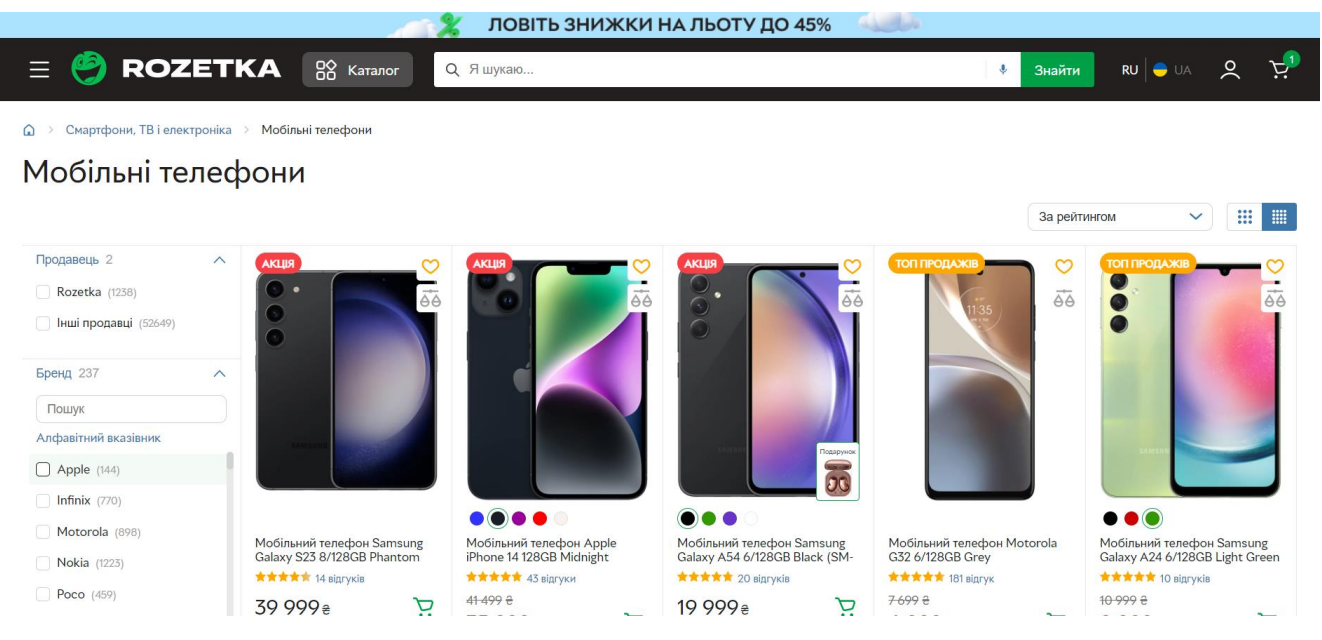

Рисунок 1.3 – Зовнішній вигляд сторінки мобільних телефонів сайту

<https://rozetka.com.ua/>

На сторінці мобільні телефони є можливість відфільтрувати та відсортувати товари за потрібним параметром (рис. 1.3).

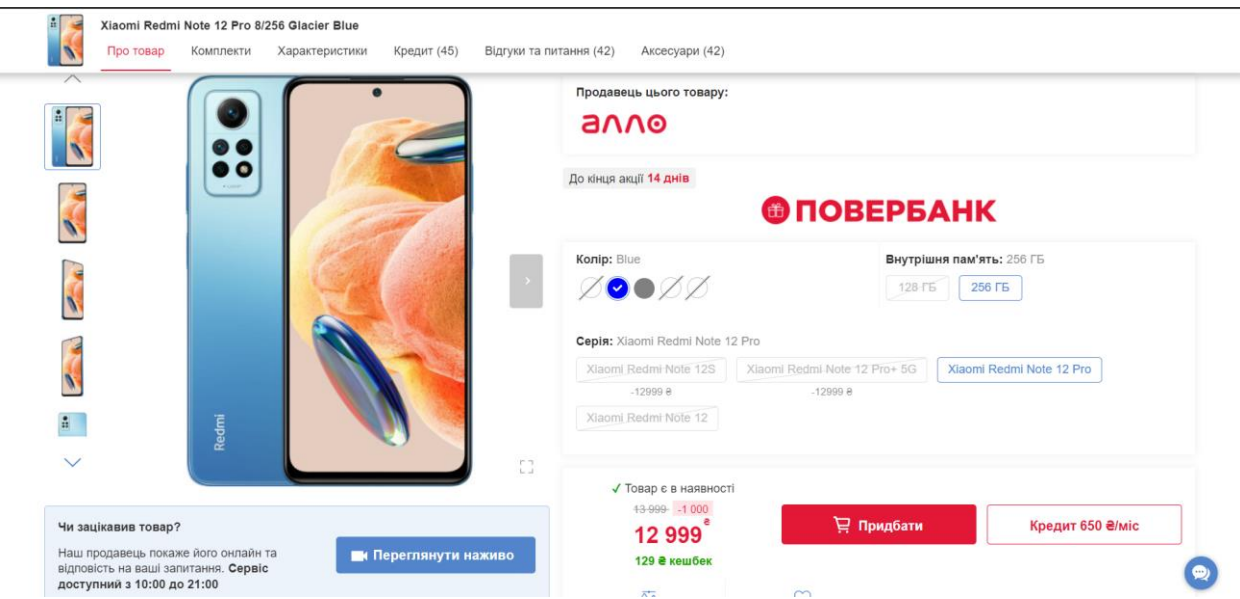

Рисунок 1.4 – Зовнішній вигляд сторінки з кнопкою для перегляду телефону наживо сайту<https://allo.ua/>

<https://allo.ua/> - на сайті є можливість подивитись на телефон наживо (рис. 1.4)

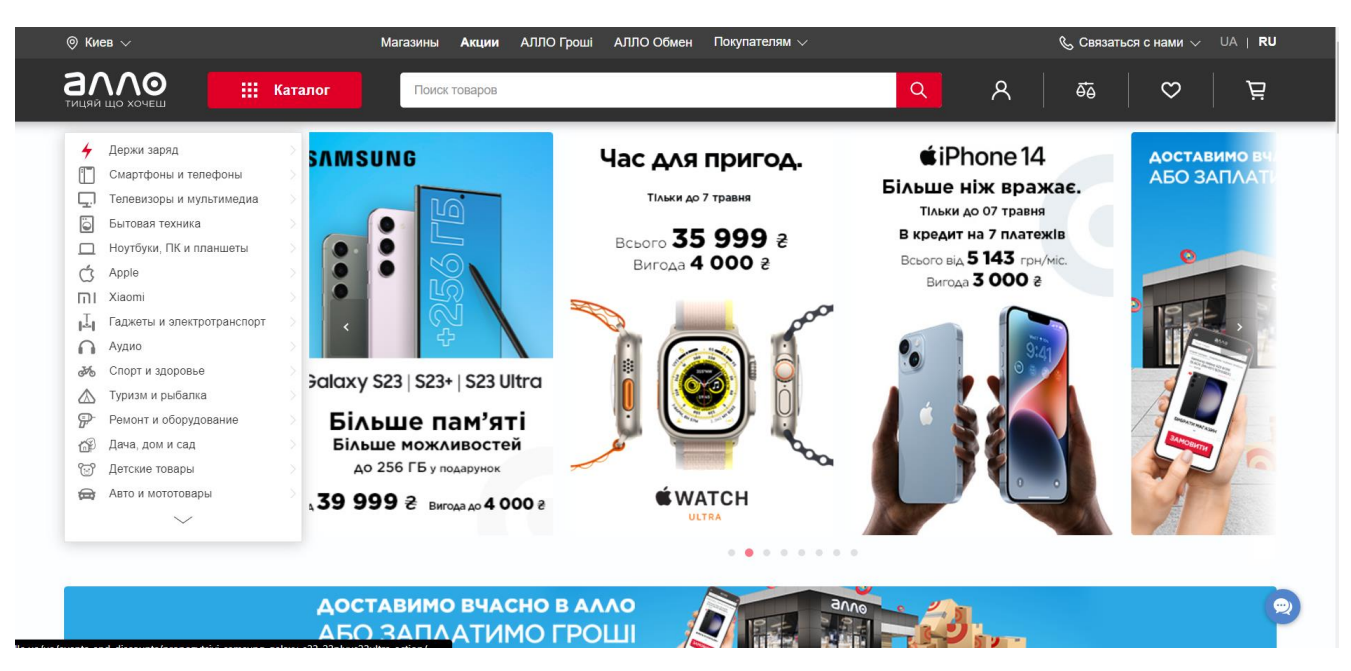

Рисунок 1.5 – Зовнішній вигляд рекламного банеру на головній сторінці сайту <https://allo.ua/>

Також можна переглянути товари для продажу, додаткову інформацію про магазин, рекламні банери (рис. 1.5).

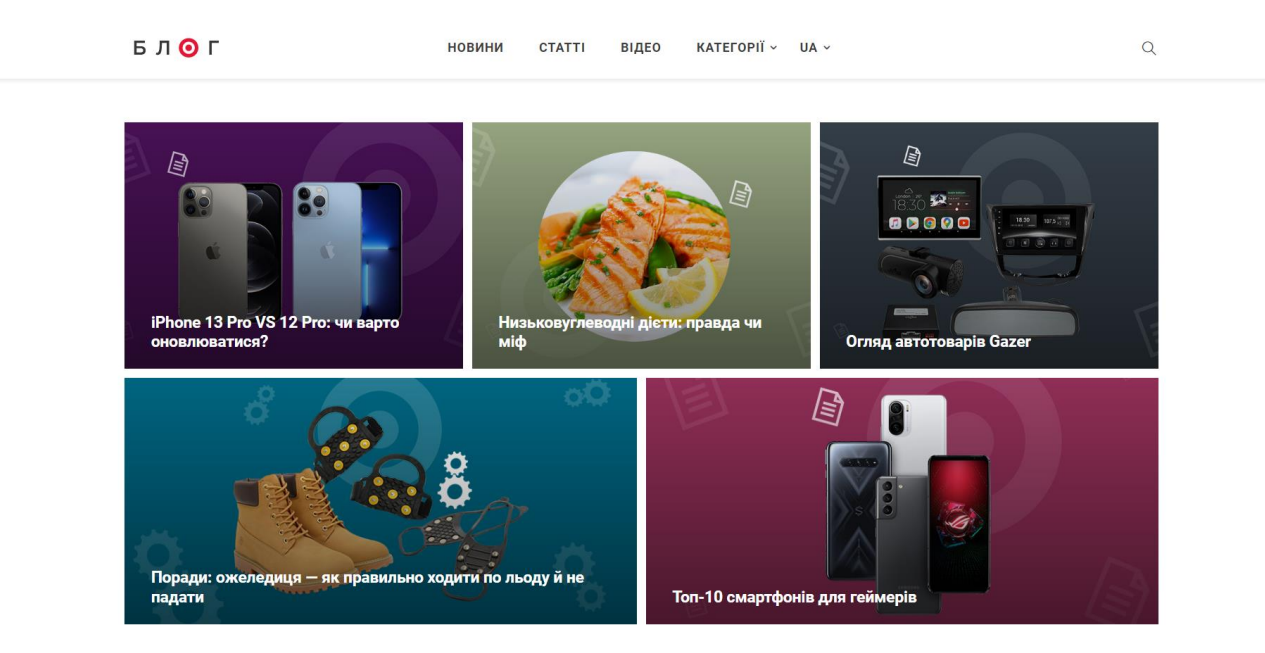

Рисунок 1.6 – Зовнішній вигляд головної сторінки блогу сайту<https://allo.ua/>

Є можливість подивитись статті блогу (рис. 1.6).

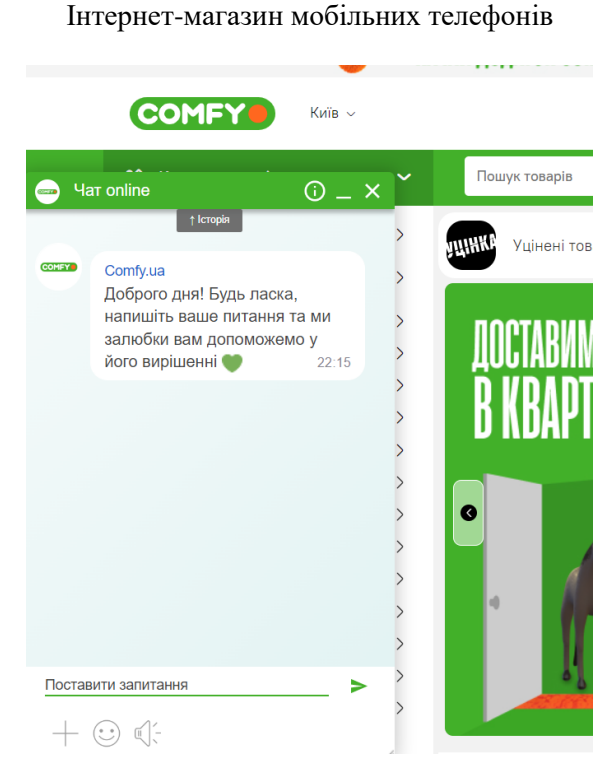

Кафедра інженерії програмного забезпечення

Рисунок 1.7 – Зовнішній вигляд онлайн чату підтримки сайту<https://comfy.ua/>

– <https://comfy.ua/> – на веб-сайті розміщені товари для продажу, рекламні банери та додаткова інформація про магазин. Крім того, ви можете скористатись можливістю зв'язатися зі службою підтримки сайту у режимі реального часу (рис. 1.7)

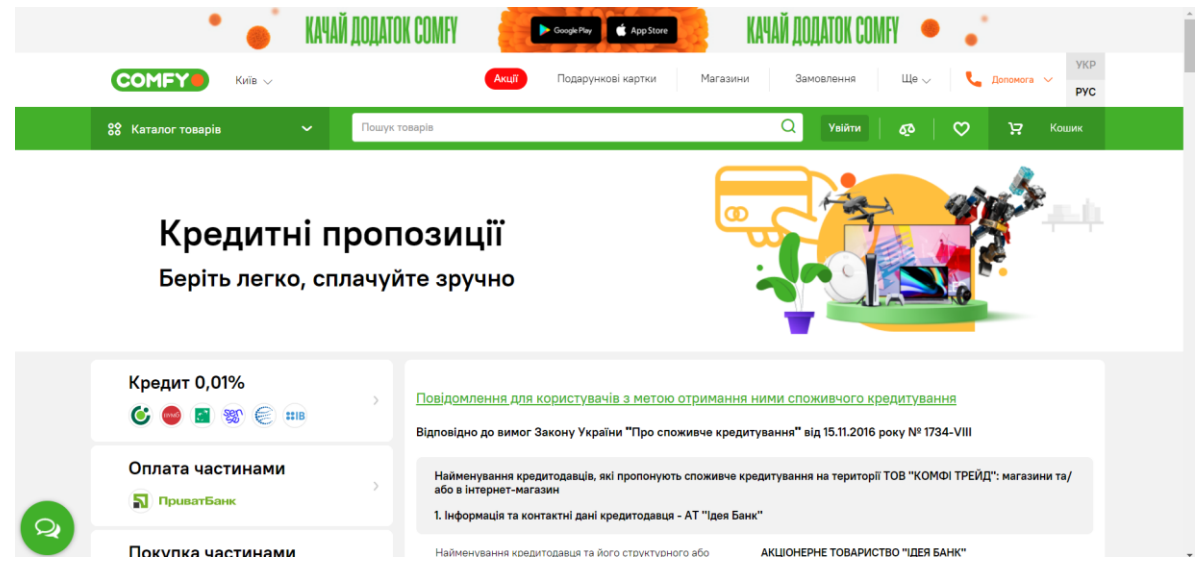

Рисунок 1.8 – Зовнішній вигляд сторінки про купівлю у кредит на сайті <https://comfy.ua/>

Є можливість купити товар у кредит (рис. 1.8).

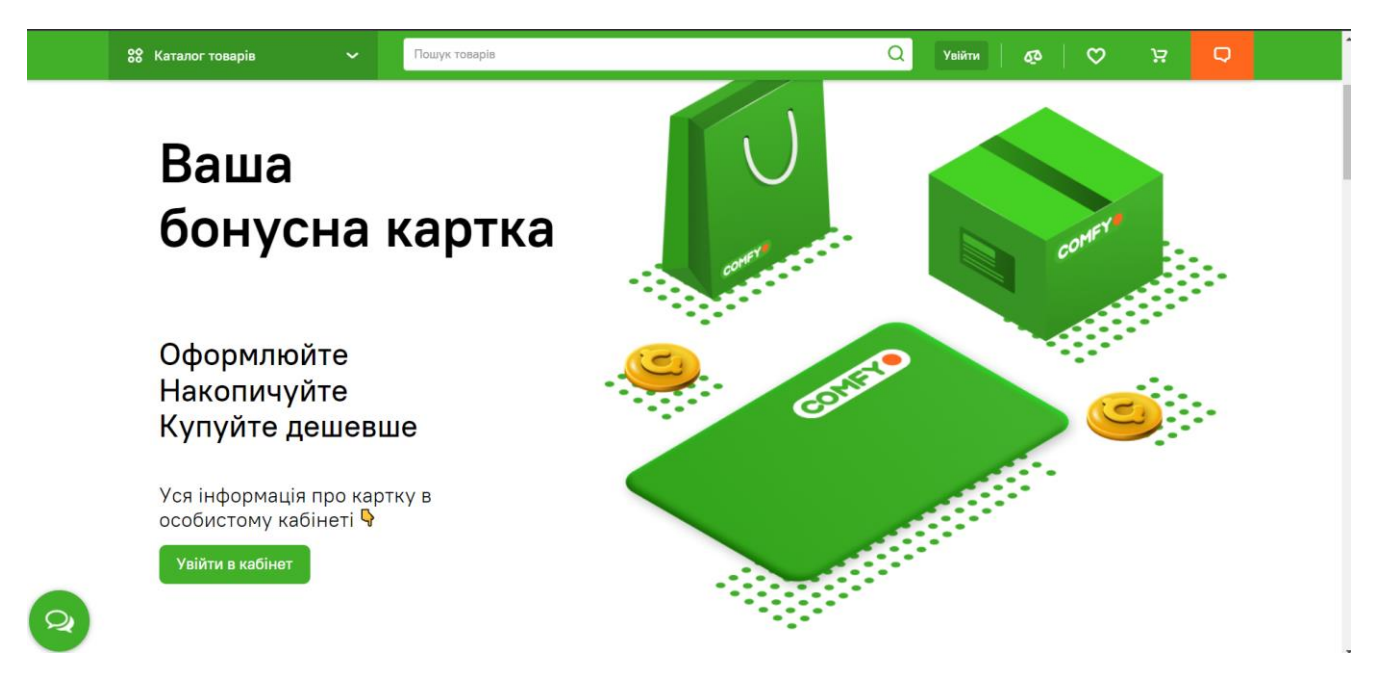

Рисунок 1.9 – Зовнішній вигляд сторінки з інформацією про бонуси сайту <https://comfy.ua/>

Та є можливість отримати бонуси після покупки (рис. 1.9).

Сайти загального огляду мають свої переваги та недоліки, проте оцінку їхньої ефективності можна зробити лише на підставі користувацького досвіду, оскільки відкритий доступ до технічних даних, таких як кількість багів, відмов, швидкість обробки запитів та іншого, зазвичай відсутній. З погляду швидкості роботи, інтерфейсу та функціоналу, сайти цих систем майже однакові.

Проте є кілька головних переваг таких сайтів, зокрема можливість розстроченого платежу за товар, доступність з будь-якого пристрою з Інтернетпідключенням, а також зручний та привабливий інтерфейс. Критичних недоліків не було виявлено.

Остаточну оцінку переваг і недоліків цих систем можна зробити тільки на підставі користувацького досвіду та особистих вподобань.

У вищенаведеному списку перераховано основні сайти, які першими з'являються перед користувачами при пошуку мобільних телефонів в Україні. Ці інтернет-магазини мають подібний функціонал і пропонують схожі сторінки.

Варто зауважити, що наряду з ними існує ще багато інших інтернет-магазинів мобільних телефонів, які також мають схожий функціонал. Трьох прикладів, наведених вище, достатньо для узагальненого уявлення про функціонал таких подібних сайтів.

# **ІНОВАЦІЇ**

З метою збільшення продажів, функціонал магазинів, які були наведені вище, можна покращити, враховуючи наступні аспекти:

1. Рекомендації товарів: Було б корисно включити можливість рекомендацій продуктів на основі вибраного товару, щоб зацікавити покупця у додаткових покупках та збільшити середню вартість замовлення;

2. Розширена інформація про товар: Варто розглянути можливість додати більше деталей про продукт, включаючи інформацію про розробника. Це допоможе зняти сумніви щодо безпеки та якості товару, надаючи покупцю більше впевненості;

3. Блог та статті: Розглянути можливість впровадження блогу та сторінок зі статтями для детальнішого ознайомлення покупців з продуктами та повідомлення про нові оновлення та поповнення колекцій.

# <span id="page-18-0"></span>**1.2 Огляд розробленого модуля: проблеми та їх вирішення**

У сучасному світі, ознаменованому подіями, такими як пандемія коронавірусу та військові конфлікти на території України, багато людей змушені залишатися вдома та обмежувати свої виходи на вулицю. Це призводить до зменшення актуальності фізичних магазинів. У таких умовах відкриття інтернетмагазину стає найкращим рішенням для продовження бізнесу в онлайні. Інтернетмагазин мобільних телефонів надає користувачам можливість зручно та без поспіху придбати потрібний товар.

Таким чином, для вирішення цієї проблеми, ми потребуємо реалізації наступних можливостей:

– проведення пошуку інформації про товари;

- фільтрація товарів за різними параметрами;
- оплата товарів онлайн через різні платіжні системи;
- надання гарантії на товари;
- перегляд інформації про товари;
- занесення товарів у кошик;
- здійснення замовлення;
- рекомендації щодо підбору аксесуарів до товару;

– можливість написання відгуків, що дозволяє користувачам поділитися своїм досвідом використання товару;

– чат-функція на сайті, що надає можливість швидко отримати відповіді на питання або консультацію в режимі реального часу;

– авторизація та реєстрація, що дозволяють зручно та безпечно керувати своїм аккаунтом та зберігати історію покупок;

– надання інформації про способи доставки та доставку товарів.

Вище представлений функціонал допоможе користувачу придбати потрібний йому телефон. Це дозволить користувачу зекономити час і не виходити зайвий раз на вулицю, ризикуючи своїм життям.

## <span id="page-19-0"></span>**1.3 Специфікації вимог до програмного забезпечення**

## **ПРИЗНАЧЕННЯ ТА МЕЖІ ПРОЄКТУ**

# **Призначення системи (застосунку), для якої розробляється програмне забезпечення:**

– Це програмне забезпечення розроблено з метою автоматизації процесу продажу мобільних телефонів.

#### **Межі проєкту ПЗ:**

– Крайня дата завершення роботи над програмним забезпеченням –  $. 2023p.$ 

# **ЗАГАЛЬНИЙ ОПИС**

## **Сфера використання:**

– Представлений вебзастосунок може бути використаний у будь-якій сфері без обмежень.

## **Користувачі:**

– Основні характеристики користувачів: наявність смартфона або комп'ютера з доступом до Інтернет.

### **Загальна структура і склад системи:**

– Основні компоненти для розробки програмного забезпечення включають вебзастосунок

### **Загальні обмеження:**

– Єдина вимога для роботи з програмним забезпеченням – наявність Інтернет-з'єднання.

# **ФУНКЦІЇ ВЕБЗАСТОСУНКУ МАГАЗИНУ МОБІЛЬНИХ ТЕЛЕФОНІВ**

- проведення пошуку інформації про товари;
- фільтрація товарів за різними параметрами;
- оплата товарів онлайн через різні платіжні системи;
- надання гарантії на товари;
- перегляд інформації про товари;
- занесення товарів у кошик;
- здійснення замовлення;
- рекомендації щодо підбору аксесуарів до товару;
- можливість написання відгуків, що дозволяє користувачам поділитися своїм досвідом використання товару;
- чат-функція на сайті, що надає можливість швидко отримати відповіді на питання або консультацію в режимі реального часу;
- авторизація та реєстрація, що дозволяють зручно та безпечно керувати своїм аккаунтом та зберігати історію покупок;
	- надання інформації про способи доставки та доставку товарів.

# **ВИМОГИ ДО ТЕХНІЧНОГО ЗАБЕЗПЕЧЕННЯ**

Не встановлені особливі вимоги до технічного забезпечення. Для використання програмного забезпечення потрібний працездатний комп'ютер або ноутбук з функціонуючим процесором та достатньою оперативною пам'яттю для підтримки розробки програм (наприклад, Visual Studio Code).

# **ВИМОГИ ДО ПРОГРАМНОГО ЗАБЕЗПЕЧЕННЯ**

# **Системне програмне забезпечення:**

Для написання frontend було використано мову гіпертексту та розмітки HTML, каскадні таблиці стилів CSS та JavaScript. Розробка backend не потрібна так, як буде використаний лише frontend.

# **Мережне програмне забезпечення:**

Для розробки програмного забезпечення необхідні наступні компоненти:

- Будь-яка операційна система.
- HTML-редактори, такі як Visual Code та IDE PhpStorm.
- Node.js для виконання серверного коду.

 Будь-який сучасний веб-браузер, такий як Chrome, Opera, Firefox, Safari та інші, для зручного перегляду сторінок.

# **ВИМОГИ ДО ЗОВНІШНІХ ІНТЕРФЕЙСІВ**

# **Інтерфейс користувача:**

Інтерфейс системи повинен відповідати всім вимогам щодо користувацького досвіду (UX) та дизайну (UI), що дозволить користувачеві мінімізувати витрати часу на ознайомлення з функціоналом системи. Веб-застосунок повинен мати шаблон з багатьма сторінками.

# **Апаратний інтерфейс:**

– Апаратний інтерфейс визначає пристрій, яким користувач буде користуватися (наприклад смартфон, ноутбук або персональний комп'ютер)

# **ВЛАСТИВОСТІ ПРОГРАМНОГО ЗАБЕЗПЕЧЕННЯ**

# **Доступність:**

– Будь-який користувач, який бажає скористатися інтернет-магазином, може знайти його за допомогою браузера та пошукового ресурсу.

## **Продуктивність:**

– Швидкість роботи програмного забезпечення залежить від швидкості Інтернет-з'єднання та обсягу контенту сторінки. Продуктивність програмного забезпечення вимірюється часом виконання запитів, який не повинен перевищувати 3-4 секунди.

# **СЦЕНАРІЇ ВИКОРИСТАННЯ**

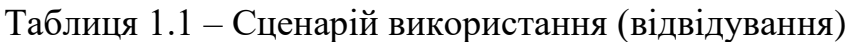

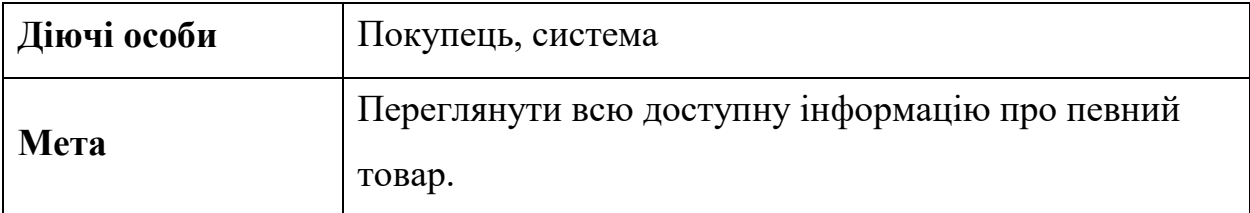

## Кінець таблиці 1.1

#### **Успішний сценарій:**

- 1. Покупець переходить вебзастосунку.
- 2. Переходить до каталогу товарів.
- 3. Обирає один з товарів, натискає на назву або фото товару.
- 4. Переходить до сторінки окремого товару.
- 5. Натискає на вкладку характеристики.
- 6. Переглядає всю доступну інформацію про певний товар.

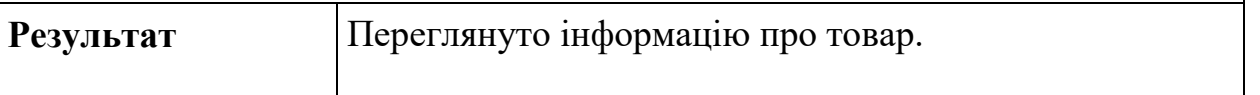

## Таблиця 1.2 – Сценарій використання (додавання товару до кошику)

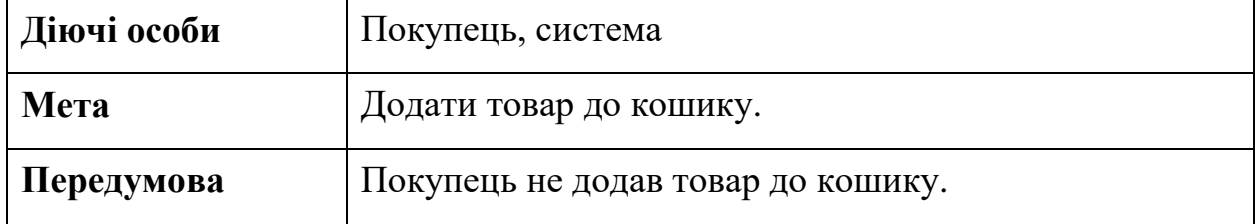

### **Успішний сценарій:**

1. Покупець переходить до сторінки з каталогом товарів.

2. Переглядає список товарів. При необхідності використовує фільтр товарів для пошуку потрібного телефону.

3. Обирає один з телефонів, покупець може подивитися детальну

інформацію про товар натиснувши на назву або фото товару.

4. Покупець повертається до сторінки з телефоном.

5. Покупець додає товар до кошику, після чого може продовжити переглядати інші товари.

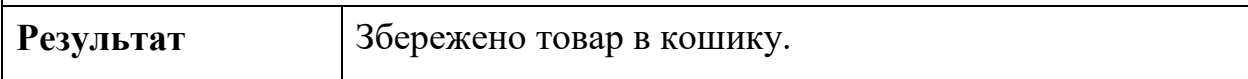

### Таблиця 1.3 – Сценарій використання (здійснення покупки)

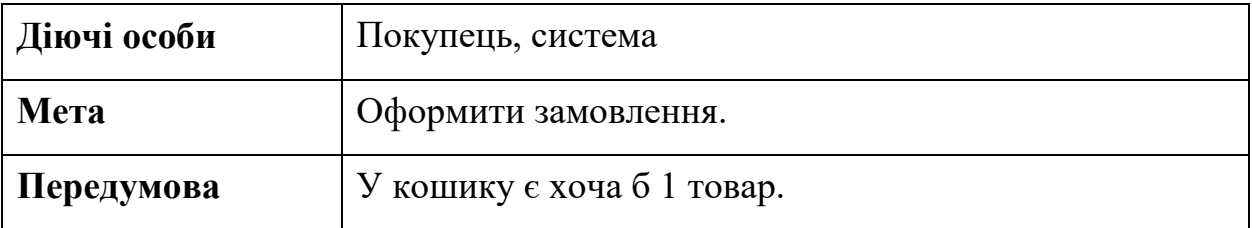

#### Кінець таблиці 1.3

#### **Успішний сценарій:**

1. Покупець активує кнопку "Оформити замовлення".

2. Система перенаправляє покупця на форму для введення даних, таких

як адреса, повне ім'я, телефон та інші.

- 3. Користувач вводить необхідні дані та надсилає їх.
- 4. Система перевіряє правильність введених даних і здійснює прийняття замовлення.

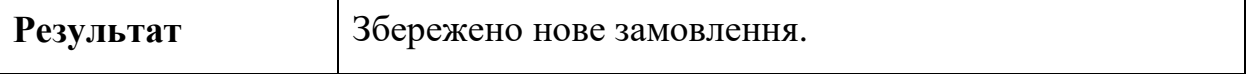

### **Висновки до розділу 1**

<span id="page-24-0"></span>У першому розділі було проведено огляд наявних вебзастосунків для магазину мобільних телефонів, які мають автоматизовану систему продажу товарів.

Були розглянуті різні інтернет-магазини, аналізовані їх основні переваги та недоліки. Виявлено, що більшість з них є комерційними розробками і не доступні для перегляду в формі програмного коду або формального опису алгоритмів. Водночас, було визначено основні особливості та аспекти, які потрібно розглянути детальніше з метою досягнення поставленої мети проєкту.

Також, були сформульовані задачі досліджень кваліфікаційної роботи та основні вимоги щодо створення вебзастосунку.

# <span id="page-25-0"></span>**2 МОДЕЛЮВАННЯ ВЕБЗАСТОСУНКУ МАГАЗИНУ МОБІЛЬНИХ ТЕЛЕФОНІВ**

## **2.1 Алгоритм роботи сценаріїв**

<span id="page-25-1"></span>Вебзастосунок магазину мобільних телефонів має простий та легко зрозумілий інтерфейс, який доступний для будь-якої людини. Цей вебзастосунок не має обмежень і може бути використаний будь-яким користувачем. Клієнт може зручно користуватися ним на своєму смартфоні, ноутбуці або персональному комп'ютері.

Вебзастосунок створений для поліпшення процесу продажу товарів в Інтернеті.

Основні функції, які надає цей модуль, включають:

- проведення пошуку інформації про товари;
- фільтрація товарів за різними параметрами;
- оплата товарів онлайн через різні платіжні системи;
- надання гарантії на товари;
- перегляд інформації про товари;
- занесення товарів у кошик;
- здійснення замовлення;
- рекомендації щодо підбору аксесуарів до товару;

– можливість написання відгуків, що дозволяє користувачам поділитися своїм досвідом використання товару;

– чат-функція на сайті, що надає можливість швидко отримати відповіді на питання або консультацію в режимі реального часу;

– авторизація та реєстрація, що дозволяють зручно та безпечно керувати своїм аккаунтом та зберігати історію покупок;

– надання інформації про способи доставки та доставку товарів.

Блок-схема є найпоширенішим типом графічних моделей, що використовуються для опису процесів або алгоритмів. Вона складається з блоків різної форми, що представляють різні кроки, та ліній, які показують послідовність виконання. Наприклад, прямокутник відображає певну дію, ромб - умову або формулу, паралелепіпед - введення або виведення даних, тощо. Використання блок-схеми дозволяє візуально зобразити робочий процес модуля. Важливо зазначити, що вебзастосунок є безкоштовним, тому кожен користувач може виконувати певні дії та отримувати очікуваний результат.

**Алгоритм додавання товару до кошика та оформлення замовлення складається з таких кроків:** 

1. Відвідуємо сторінку з бажаним товаром.

2. Вибираємо потрібні опції. Якщо обраний варіант товару з обраними опціями недоступний, кнопка "Додати у кошик" стає неактивною. У такому випадку потрібно вибрати інші опції, щоб додати доступний варіант товару у кошик. Коли варіант товару з обраними опціями доступний, кнопка стає активною і дозволяє додати товар у кошик.

3. Натискаємо кнопку "Додати у кошик", щоб додати товар до кошика.

4. Переходимо до сторінки кошика. Якщо потрібно, можемо залишити примітки до замовлення, а потім натиснути кнопку "Оформити замовлення"

5. На сторінці "Оформлення замовлення" вводимо контактні дані та інформацію про доставку. Після заповнення всіх полів і валідації інформації, користувач буде перенаправлений до етапу оплати. Якщо будь-які поля не заповнені або інформація не пройшла валідацію, користувач отримає повідомлення про необхідність виправити відповідні поля перед продовженням.

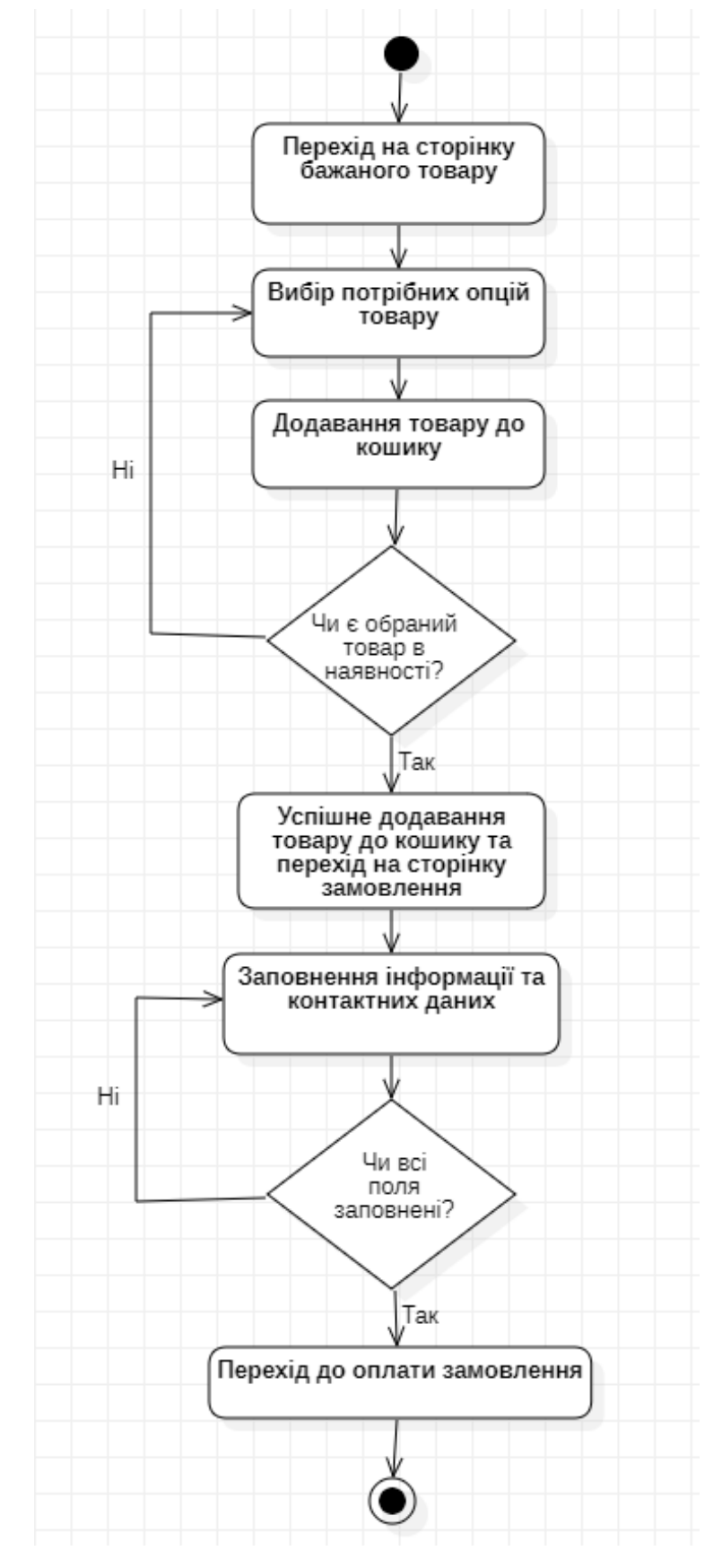

Кафедра інженерії програмного забезпечення Інтернет-магазин мобільних телефонів

Рисунок 2.1 – Діаграма діяльності алгоритму додавання товару до кошика та

#### оформлення замовлення

### **Алгоритм створення облікового запису:**

1. Переходимо на сторінку реєстрації.

2. Заповнюємо всі обов'язкові поля, такі як ім'я, прізвище, електронна пошта і пароль.

3. Натискаємо кнопку "Створити". Якщо всі поля були заповнені правильно, на вказану електронну пошту буде надіслано лист з посиланням для активації облікового запису. У випадку, якщо хоча б одне поле не заповнено, заповнено некоректно або вже існує обліковий запис з такою електронною поштою, користувач отримає відповідне повідомлення про помилку.

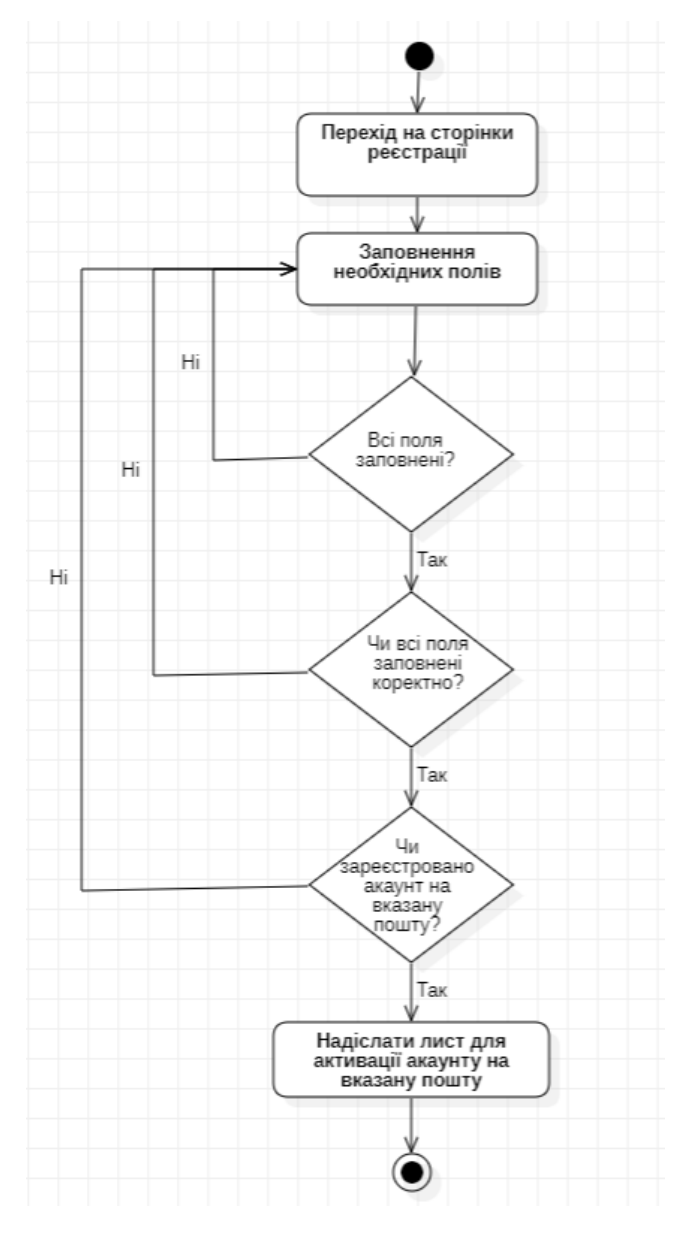

Рисунок 2.2 – Діаграма діяльності алгоритму створення облікового запису

# **Алгоритм відновлення паролю облікового запису має такий порядок дій:**

1. Переходимо на сторінку для відновлення паролю.

2. Вказуємо електронну пошту, яка пов'язана з обліковим записом. Якщо поле заповнено некоректно або вказана пошта не зареєстрована в системі, виводиться повідомлення про помилку. Якщо вказана пошта існує, на неї надсилається лист з посиланням для відновлення паролю.

3. Переходимо за посиланням у листі.

4. Вказуємо новий пароль і підтверджуємо його у відповідному полі.

5. Натискаємо кнопку "Скинути пароль". Якщо паролі в обох полях співпадають, пароль для облікового запису буде змінено. Якщо паролі в обох полях не співпадають, виводиться повідомлення про помилку.

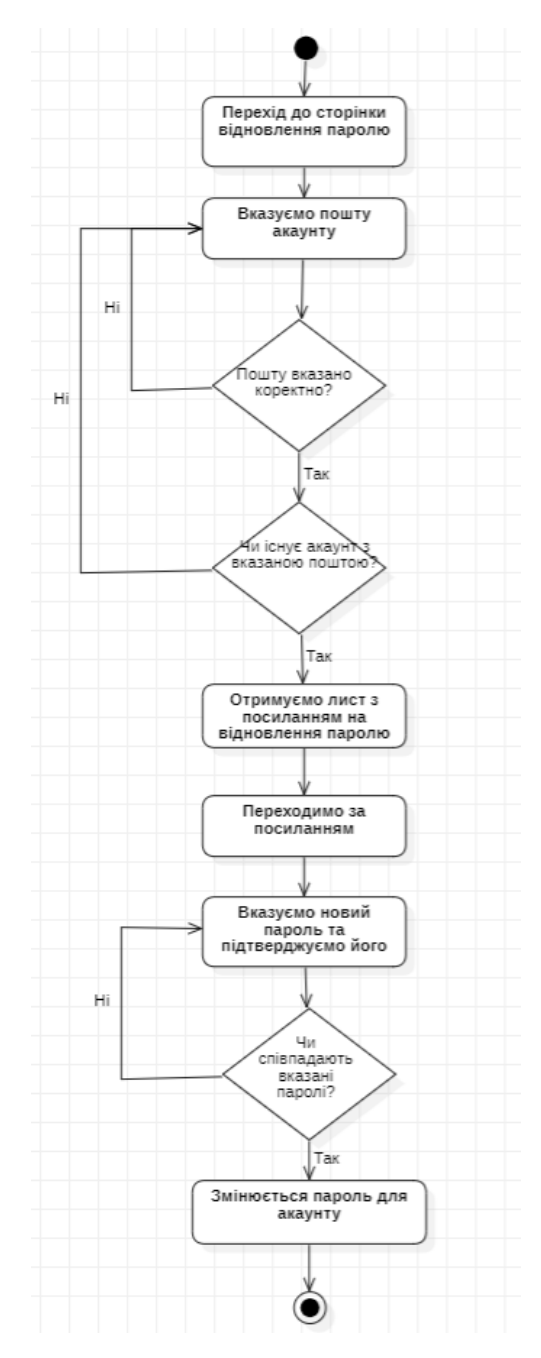

Рисунок 2.3 – Діаграма діяльності алгоритму відновлення паролю для облікового запису

## **Алгоритм авторизації в акаунт має наступну послідовність дій:**

1. Переходимо на сторінку авторизації.

2. Вводимо електронну пошту і пароль. Якщо всі поля заповнені коректно, і вказана пошта є зареєстрована в базі даних користувачів, а також пароль відповідає введеному для цього акаунту, користувача успішно авторизують у системі. У противному випадку, виводиться повідомлення про помилку.

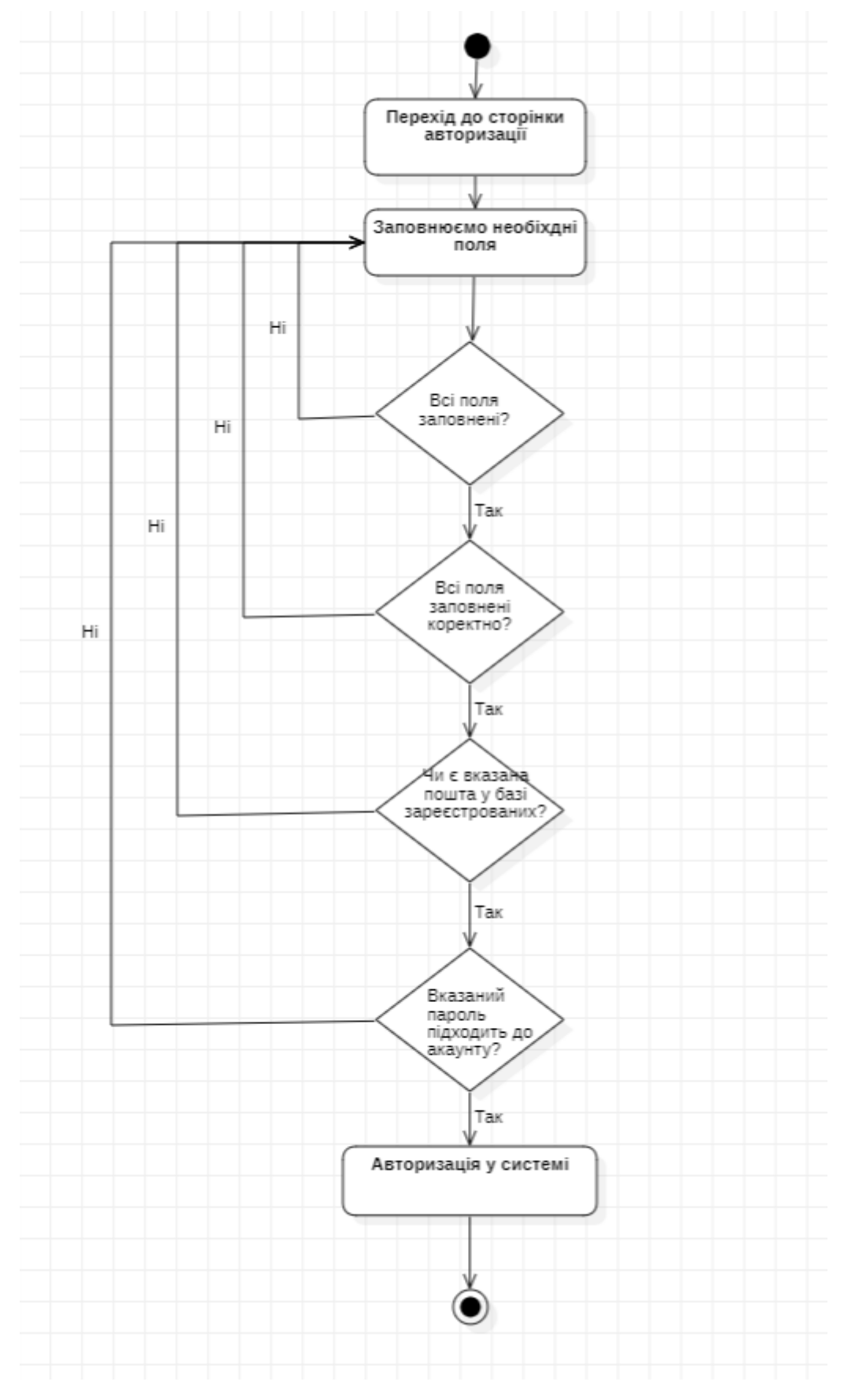

Кафедра інженерії програмного забезпечення Інтернет-магазин мобільних телефонів

Рисунок 2.4 – Діаграма діяльності алгоритму авторизації

### **Алгоритм пошуку товарів має такий порядок дій:**

1. Клацніть на значок пошуку.

2. Заповніть поле пошуку відповідним запитом. Якщо є товари, які відповідають запиту, перші (за замовчуванням чотири) будуть відображені негайно (до натискання кнопки пошуку).

3. Натисніть кнопку пошуку. Після пошуку будуть відображені товари, які відповідають запиту. Якщо немає товарів, які відповідають запиту, буде виведено повідомлення, що товари не знайдено.

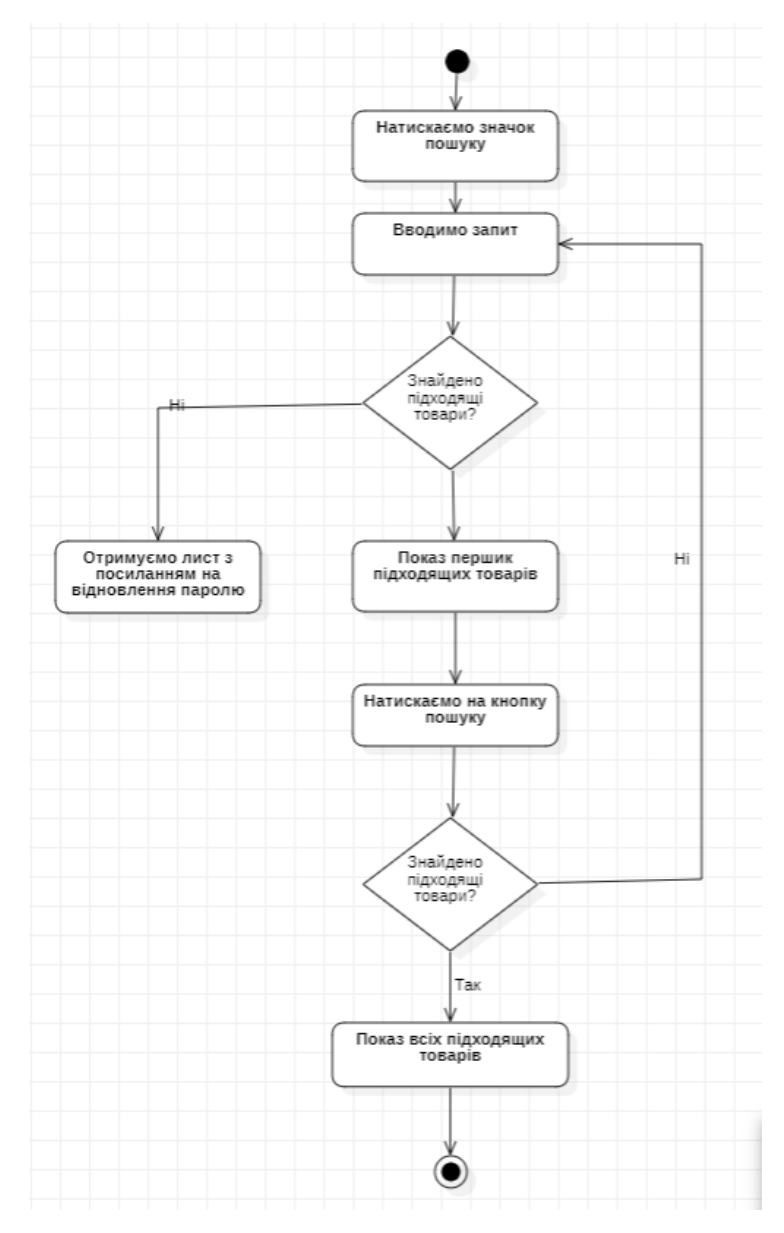

Рисунок 2.5 – Діаграма діяльності алгоритму пошуку товарів

Створення блок-схем зазвичай здійснюється під час документування або розробки програмного забезпечення. Це робиться з метою уникнення серйозних помилок, що виникають на етапі проектування та розробки програмного забезпечення. У деяких випадках розробка програмного забезпечення неможлива без створення блок-схем, особливо якщо використовуються візуальні мови програмування. Крім того, блок-схеми використовуються для перевірки алгоритмів.

#### <span id="page-33-0"></span>**2.2 Робота вебзастосунку на прикладі UML діаграми**

Unified Modeling Language (UML) - це графічна мова, що застосовується для моделювання об'єктів у галузі розробки програмного забезпечення. UML є мовою з широким спектром застосування, вона використовується для проектування систем, відображення організаційних структур та моделювання бізнес-процесів.

UML мова має свої власні правила синтаксису та оформлення моделей. Завдяки графічній нотації цієї мови можна ефективно візуалізувати систему, сприяти поліпшенню та уточненню моделі протягом процесу розробки, а також об'єднати всі компоненти в одну єдину структуру. Нотація UML включає основні типи елементів.

В UML, відносини представляють зв'язки між різними елементами системи, які вказують на їхню взаємодію під час виконання системи. Вони використовуються для відображення зв'язків між структурними, груповими або поведінковими елементами. У UML існує кілька типів відношень, які показують взаємодію між акторами та варіантами використання:

– Асоціації – це набір посилань, які пов'язують елементи моделі UML. Вони також визначають, скільки об'єктів беруть участь у відносинах.

– Залежності – демонструють, як два або більше об'єкти взаємозалежать один від одного. Цей тип відношень показує, що зміни, внесені до одного об'єкта, можуть потенційно вплинути на інші елементи системи.

– Узагальнення – переважно використовується для подання спадщини.

– Реалізація – найчастіше використовується для моделювання інтерфейсів. Воно вказує, що одна сутність визначає певну відповідальність, яка не реалізована сама по собі, але інша сутність здійснює цю реалізацію.

В мові UML є 12 типів діаграм [62:](#page-68-1)

– 5 типів діаграм, що відображають поведінкові аспекти системи;

– 4 типи діаграм, які представляють статичну структуру додатку;

– 3 типи діаграм, що відображають фізичні аспекти функціонування системи, відомі як діаграми реалізації.

Деякі види діаграм в UML є специфічними для конкретних систем і додатків. Найбільш доступними з них є:

– Діаграма об'єктів (Object diagram) - вона відображає складові об'єктів системи та зв'язки між ними;

– Діаграма класів (Class diagram) - ця діаграма показує логічну модель системи, включаючи класи та їх взаємозв'язки;

– Діаграма співробітництва (Collaboration diagram) - вона демонструє всі взаємодії між об'єктами, включаючи повідомлення та співробітництво;

– Діаграма активностей (Activity diagram) - цей тип діаграми використовується для відображення бізнес-процесів об'єктів. Вона дозволяє показати послідовність дій, розгалуження та синхронізацію процесів;

– Діаграма станів (Statechart diagram) - ця діаграма демонструє різні стани, в яких можуть перебувати об'єкти системи і переходи між ними;

– Діаграма послідовності (Sequence diagram) - цей тип діаграми показує послідовність обміну повідомленнями між об'єктами, відображаючи послідовність прийому та передачі повідомлень;

– Діаграма розгортання (Deployment diagram) - ця діаграма демонструє розташування компонентів системи на різних пристроях або середовищах;

– Діаграма прецедентів (Use-case diagram) - ця діаграма відображає функціональні можливості системи та показує акторів (користувачів) та варіанти використання, які вони можуть виконувати.

Діаграма прецедентів у UML використовується для моделювання функціональної взаємодії системи з акторами. Вона включає наступні елементи:

– Актор – це роль або сутність, яка взаємодіє з системою. Актор може представляти зовнішню систему, користувача або організацію. У діаграмі актор зображується у вигляді стикера або фігури людини.

– Система – визначає область застосування і зображується у вигляді прямокутника. Цей елемент необов'язковий, але корисний для візуалізації великих систем.

– Випадок використання – представляє функцію або дію всередині системи і зображується у вигляді овалу з назвою функції.

– Пакет – додатковий елемент, який допомагає угруповувати випадки використання. Використовується у складних діаграмах.

Нижче наведено розроблену UML діаграму прецедентів, яка ілюструє взаємодію вебзастосунку з усіма компонентами модуля (рис. 2.6).

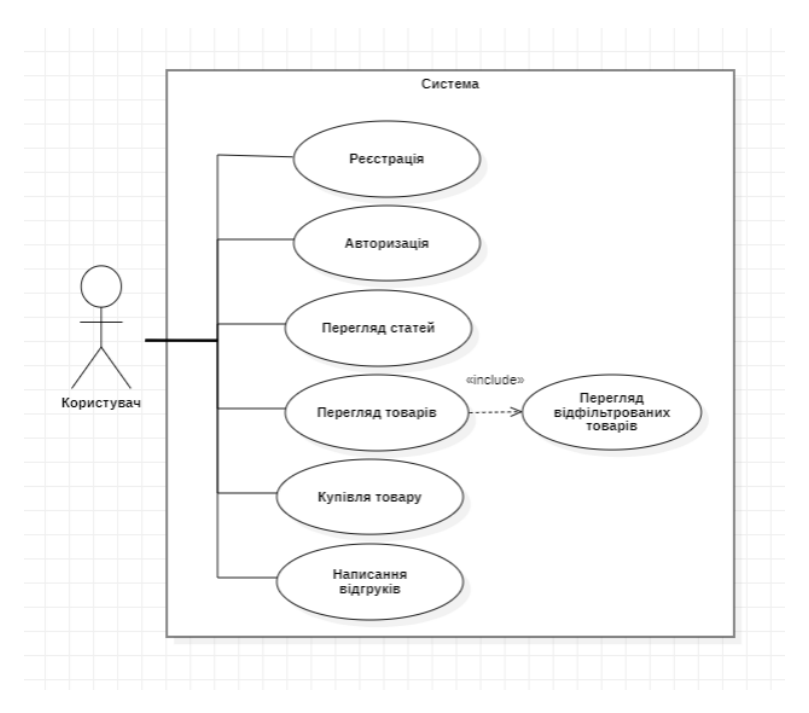

Рисунок 2.6 – Діаграма прецедентів

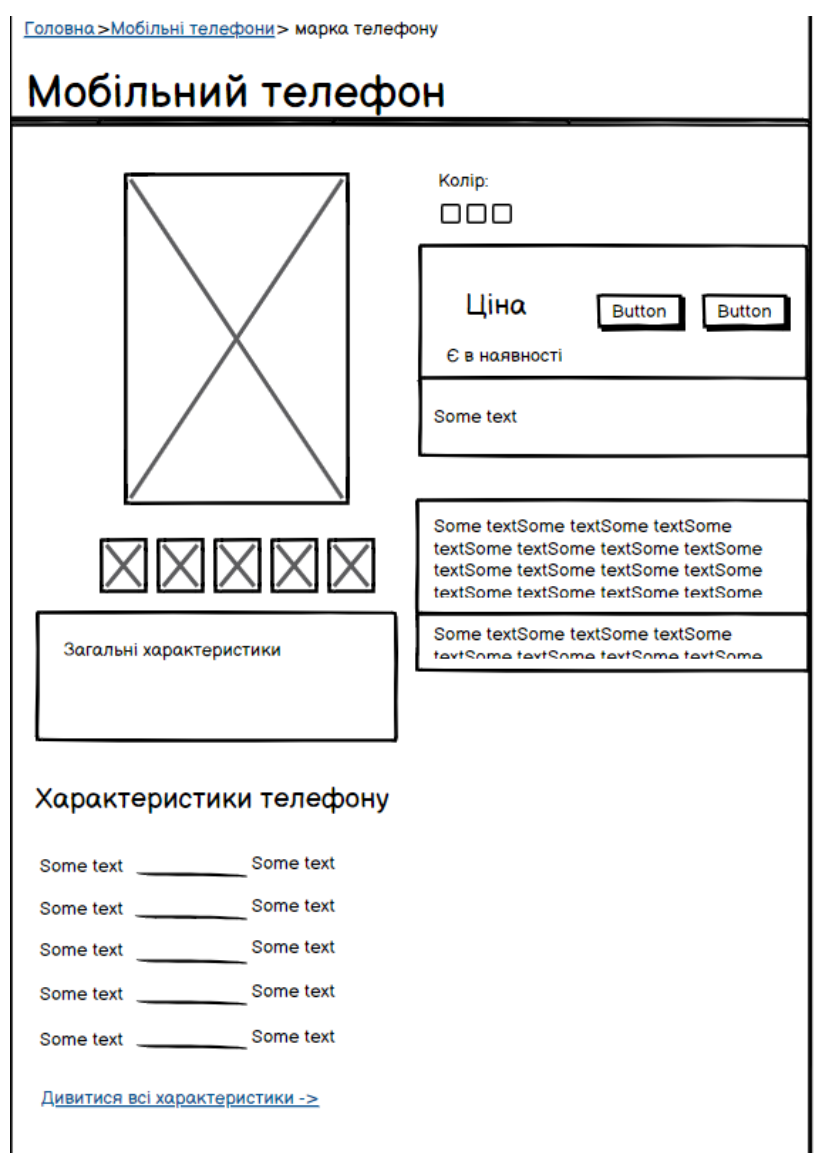

Рисунок 2.7 – Mockup [62](#page-68-2) форми на сторінці продукту

При створенні варіантів продукту можна створювати до 100 різних варіантів. Однак, в разі вебзастосунків, де продукти можуть мати багато опцій, може виникнути ситуація, коли кількість варіантів перевищує 100. Тому було прийнято рішення додавати варіанти кольору до магазину як окремі товари з власним набором опцій.

На сторінці продукту передбачена можливість перемикання між різними варіантами кольору. Галерея зображень повинна відображати зображення, що відповідає обраному кольору. Усі взаємодії з формою повинні бути пов'язані з продуктом, який має вибраний кольору (наприклад, додавання до кошика, вибір опцій тощо).

# <span id="page-37-0"></span>**2.3 Моделювання структури**

Для забезпечення створення об'єктів, необхідно розробити класи (рис. 2.8).

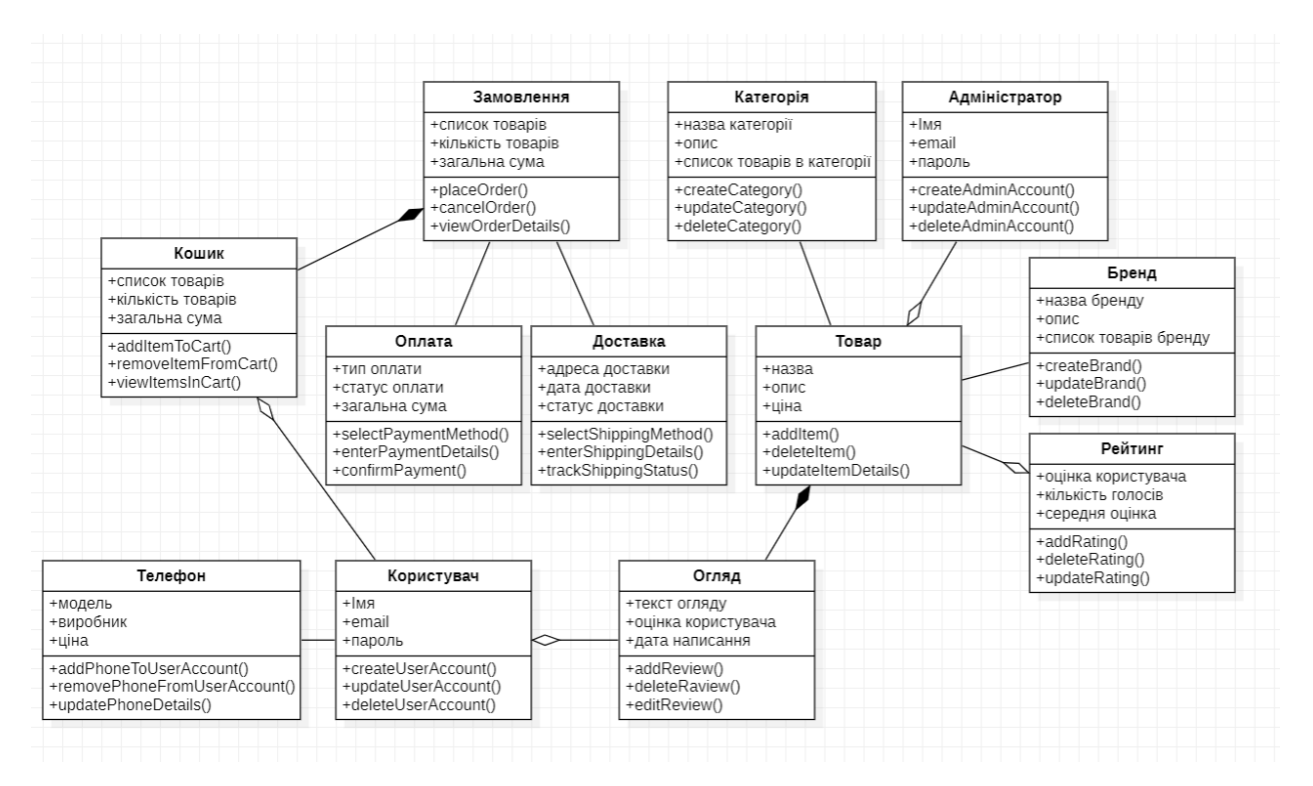

Рисунок 2.8 – Діаграма класів

Опис класу Користувач

Користувач: клас, який представляє об'єкт користувача системи. Він має атрибути, які описують особисту інформацію користувача, такі як ім'я, email та пароль. Опції цього класу дозволяють створювати, оновлювати та видаляти обліковий запис користувача.

Ім'я: поле, що зберігає ім'я користувача.

Email: поле, що зберігає електронну пошту користувача.

Пароль: поле, що зберігає пароль користувача.

createUserAccount(): метод, який створює обліковий запис користувача з введеними даними.

updateUserAccount(): метод, який дозволяє користувачу оновлювати свої дані, такі як ім'я, email або пароль.

deleteUserAccount(): метод, який видаляє обліковий запис користувача.

Опис класу Кошик

Кошик: клас, який представляє об'єкт кошика покупок. Він має атрибути, такі як список товарів, кількість товарів і загальна сума. Опції цього класу дозволяють додавати товари до кошика, видаляти їх і переглядати список товарів у кошику.

Список товарів: поле, що зберігає об'єкти товарів, що додані до кошика.

Кількість товарів: поле, що відображає загальну кількість товарів у кошику.

Загальна сума: поле, що представляє загальну суму цін товарів у кошику.

addItemToCart(): метод, який додає товар до кошика. Приймає об'єкт товару та кількість одиниць, що додаються.

removeItemFromCart(): метод, який видаляє товар з кошика. Приймає об'єкт товару та кількість одиниць, що видаляються.

viewItemsInCart(): метод, який повертає список товарів, що знаходяться у кошику.

Опис класу Телефон

Телефон: клас, який представляє об'єкт телефону. Він має атрибути, які описують його характеристики, такі як модель, виробник і ціна. Опції цього класу дозволяють додавати, видаляти та оновлювати дані про телефон.

Модель: поле, що зберігає назву моделі телефону.

Виробник: поле, що зберігає назву виробника телефону.

Ціна: поле, що відображає ціну телефону.

addPhoneToUserAccount(): метод, який додає телефон до облікового запису користувача. Приймає об'єкт телефону.

removePhoneFromUserAccount(): метод, який видаляє телефон з облікового запису користувача. Приймає об'єкт телефону.

updatePhoneDetails(): метод, який дозволяє оновлювати дані про телефон, такі як модель, виробник або ціна.

Опис класу Замовлення

Замовлення: клас, який відповідає за управління процесом замовлень, зберігання даних про список товарів, кількість товарів та загальну суму замовлення. Він також надає опції для розміщення замовлення, скасування замовлення та перегляду деталей замовлення.

Список товарів: поле, що зберігає об'єкти товарів, що входять до замовлення.

Кількість товарів: поле, що відображає загальну кількість товарів у замовленні.

Загальна сума: поле, що представляє загальну суму цін товарів у замовленні.

placeOrder(): метод, який розміщує замовлення. Виконує необхідні дії для підтвердження та обробки замовлення.

cancelOrder(): метод, який скасовує замовлення. Відміняє розміщене замовлення та повертає товари до стану до замовлення.

viewOrderDetails(): метод, який надає деталі замовлення. Показує інформацію про товари, кількість і загальну суму.

Опис класу Адміністратор

Адміністратор: клас, який відповідає за управління адміністративними функціями системи, зокрема створення, оновлення та видалення акаунтів адміністраторів. Він також може мати доступ до спеціальних функцій, які дозволяють керувати іншими аспектами системи.

Ім'я: поле, що зберігає ім'я адміністратора.

Email: поле, що зберігає електронну пошту адміністратора.

Пароль: поле, що зберігає пароль адміністратора.

createAdminAccount(): метод, який створює обліковий запис адміністратора з введеними даними.

updateAdminAccount(): метод, який дозволяє адміністратору оновлювати свої дані, такі як ім'я, email або пароль.

deleteAdminAccount(): метод, який видаляє обліковий запис адміністратора.

Опис класу Оплата

Оплата: клас, який відповідає за обробку оплати замовлень. Він зберігає дані про тип оплати, статус оплати та загальну суму замовлення. Також надає опції для вибору способу оплати, введення даних оплати та підтвердження оплати. Клас "Оплата" може взаємодіяти з зовнішніми платіжними системами або службами для обробки фінансових транзакцій.

Тип оплати: рядок, що зберігає тип оплати, наприклад, кредитна карта, готівка тощо.

Статус оплати: рядок, що відображає поточний статус оплати, наприклад, оплачено, очікується оплата.

Загальна сума: дійсне число, що відображає загальну суму платежу.

selectPaymentMethod(): метод, який дозволяє вибрати метод оплати. Надає можливість обрати тип оплати.

enterPaymentDetails(): метод, який збирає необхідні дані для здійснення платежу, такі як номер кредитної карти або реквізити банківського рахунку.

confirmPayment(): метод, який підтверджує платіж. Здійснює оплату за допомогою зазначених даних та оновлює статус оплати.

Опис класу Доставка

Доставка: клас, який відповідає за управління процесом доставки замовлень, зберігання даних про адресу доставки, дату доставки та статус доставки.

Адреса доставки: поле, що зберігає адресу доставки замовлення.

Дата доставки: поле, що відображає заплановану дату доставки.

Статус доставки: поле, що показує поточний статус доставки, наприклад, в очікуванні, в процесі, доставлено.

selectShippingMethod(): метод, який дозволяє вибрати метод доставки. Надає можливість обрати спосіб доставки з доступних варіантів.

enterShippingDetails(): метод, який збирає деталі для доставки, такі як адреса та дата доставки.

trackShippingStatus(): метод, який дозволяє відстежувати статус доставки. Надає інформацію про поточний статус доставки замовлення.

Опис класу Категорія

Категорія: клас, який відповідає за організацію товарів в різні категорії, зберігання даних про назву, опис та список товарів, що відносяться до даної категорії.

Назва категорії: поле, що зберігає назву категорії товарів.

Опис: поле, що містить опис категорії товарів.

Список товарів в категорії: поле, що містить об'єкти товарів, які відносяться до даної категорії.

createCategory(): метод, який створює нову категорію товарів з заданими назвою та описом.

updateCategory(): метод, який дозволяє оновити назву або опис існуючої категорії товарів.

deleteCategory(): метод, який видаляє категорію товарів разом зі всіма пов'язаними товарами.

Опис класу Бренд

Бренд: клас, який відповідає за категоризацію товарів за брендами, зберігання даних про назву, опис та список товарів, що відносяться до даного бренду.

Назва бренду: поле, що зберігає назву бренду товарів.

Опис: поле, що містить опис бренду товарів.

Список товарів бренду: поле, що містить об'єкти товарів, які належать до даного бренду.

createBrand(): метод, який створює новий бренд товарів з заданою назвою та описом.

updateBrand(): метод, який дозволяє оновити назву або опис існуючого бренду товарів.

deleteBrand(): метод, який видаляє бренд товарів разом зі всіма пов'язаними товарами.

Опис класу Огляд

Огляд: клас, який відповідає за управління оглядами товарів, зберігання даних про текст огляду, оцінку користувача та дату написання огляду.

Текст огляду: поле, що містить текст огляду, залишеного користувачем.

Оцінка користувача: ціле поле, що представляє оцінку, присуджену користувачем.

Дата написання: поле, що відображає дату написання огляду.

addReview(): метод, який додає новий огляд з введеним текстом, оцінкою та датою.

deleteReview(): метод, який видаляє існуючий огляд.

editReview(): метод, який дозволяє коригувати текст або оцінку існуючого огляду.

Опис класу Рейтинг

Рейтинг: клас, який відповідає за обробку оцінок користувачів та обчислення середньої оцінки для товарів або послуг, зберігання даних про оцінку користувача, кількість голосів та середню оцінку.

Оцінка користувача: поле, що представляє оцінку, присуджену користувачем.

Кількість голосів: поле, що відображає загальну кількість голосів, які були надані для певного рейтингу.

Середня оцінка: поле, що відображає середню оцінку на підставі наданих оцінок користувачів.

addRating(): метод, який додає оцінку користувача до загального рейтингу, оновлюючи середню оцінку.

deleteRating(): метод, який видаляє оцінку користувача з рейтингу, оновлюючи середню оцінку.

updateRating(): метод, який дозволяє коригувати оцінку користувача, оновлюючи середню оцінку.

Опис класу Товар

Товар: клас, який відповідає за управління товарами або послугами, зберігання даних про назву, опис та ціну товару.

Назва: поле, що зберігає назву товару.

Опис: поле, що містить опис товару.

Ціна: поле, що відображає ціну товару.

addItem(): метод, який додає новий товар з введеною назвою, описом та ціною.

deleteItem(): метод, який видаляє існуючий товар.

updateItemDetails(): метод, який дозволяє коригувати назву, опис або ціну існуючого товару.

#### <span id="page-43-0"></span>**Висновки до розділу 2**

У розділі 2 було здійснено огляд основних функціональних можливостей модуля і наведено опис алгоритмів роботи для кількох сценаріїв, зокрема: додавання товару до кошика з оформленням замовлення, створення облікового запису, процес авторизації, відновлення паролю та пошук товарів.

У другому пункті розділу було розроблено UML діаграму прецедентів для забезпечення точної і зрозумілої роботи системи. Крім того, було продемонстровано макет форми на сторінці продукту.

На основі отриманих результатів у розділі 2 можна переходити до проектування вебзастосунку, враховуючи зібрану інформацію про функціональні можливості і взаємодію з користувачем.

# <span id="page-44-0"></span>**3 ОГЛЯД ОСНОВНИХ МЕТОДІВ СТВОРЕННЯ ПРОГРАМНОГО ЗАБЕЗПЕЧЕННЯ ТА ЙОГО РОЗРОБКА**

Для вирішення технічних завдань було необхідно знайти найбільш популярне та відповідне вимогам системи рішення. Також було враховано недоліки існуючих систем, щоб уникнути їх у розробці нашої системи. З метою зменшення впливу існуючих систем на процес використання нашого застосунку, після аналізу аналогічних систем та ринку веб-технологій, було прийнято рішення використовувати HTML, CSS та JavaScript як основну мову для розробки вебзастосунку.

### <span id="page-44-1"></span>**3.1 HTML**

HTML (Hyper Text Markup Language) - це мова розмітки гіпертексту, яка використовується для опису структури і зовнішнього вигляду веб-сторінок [\[1\]](#page-68-3). Вона надає засоби для визначення різноманітних елементів на сторінці, таких як блоки, таблиці, зображення, абзаци, форми, посилання, заголовки і т. д. За допомогою HTML можна створювати каркас та організовувати вміст веб-сторінки, вказуючи, які елементи мають бути присутні та як вони повинні відображатися.

На сьогоднішній день існує п'ять версій мови HTML. Перша версія була випущена у період між 1986 і 1991 роками, а остання (версія 5.3) була випущена у 2018 році. Оригінальна мета HTML полягала в тому, щоб створити незалежну від платформи мову, яка б відображалася однаково скрізь. Проте, ця мета не була повністю досягнута через зростання вимог користувачів до мультимедіа.

В результаті, код HTML інтерпретується по-різному не тільки на різних пристроях з різними операційними системами, але й у різних браузерах. Це не є недоліком, оскільки вимоги користувачів різняться. Наприклад, користувач, який відкриває сайт на мобільному телефоні, може бути готовий до мінімалістичного дизайну та обмеженого функціоналу, тоді як власник персонального комп'ютера може очікувати більшого. У версії HTML5 було зроблено крок до більшої незалежності від інших мов. Наприклад, раніше перевірка правильного заповнення форм вимагала використання JavaScript, але тепер частина цих завдань може бути оброблена самою HTML. Також HTML5 включає вбудований програвач, що означає, що не потрібно додатково підключати Adobe Flash Player або інші плагіни. Крім того, перетягування елементів можна реалізувати за допомогою HTML і CSS, додавши атрибут draggable.

# <span id="page-45-0"></span>**3.2 CSS**

CSS (Cascading Style Sheets) – це мова таблиць стилів, яка відповідає за зовнішній вигляд веб-застосунків, зокрема HTML [62.](#page-68-4) На початкових етапах розвитку Інтернету, веб-розробники не використовували цю технологію, оскільки для форматування були достатньо HTML, щоб виділити заголовки, параграфи або змінити зовнішній вигляд тексту. Проте, з часом цього виявилося недостатньо, і з'явилася потреба в технології, що дозволила б форматувати веб-документи без зміни їх вмісту та структури. CSS дозволило вирішити проблему розбіжностей у тегах форматування між різними браузерами, які використовували різні теги для одних і тих самих елементів. Шляхом уніфікації та створення єдиної бази стилів, CSS спростив роботу з веб-документами та полегшив життя веб-розробникам, уникнувши "зоопарку" тегів форматування. Отже, CSS є необхідним інструментом, що дозволяє розміщувати та керувати зовнішнім виглядом веб-застосунків, забезпечуючи єдність та контроль над стилями для різних браузерів і покращуючи ефективність розробки.

CSS використовується для встановлення правил стилізації документів, включаючи верстку, дизайн та адаптацію макета для різних пристроїв та розмірів екрану. Цей метод форматування має кілька переваг:

- забезпечує більш просту обслуговування документа;
- дозволяє централізовано змінювати зовнішній вигляд всього сайту, замість внесення змін у форматування кожної окремої сторінки;
- уникнення дублювання тегів.

40

CSS стилі можна включати внутрішньо в теги або використовувати окремий файл з розширенням ".css".

# <span id="page-46-0"></span>**3.3 Javascript**

Javascript – це програмна мова, яка надає можливість реалізувати складні функціональність на веб-сторінці, коли вона взаємодіє з користувачем або змінюється відповідно до подій [62.](#page-68-5) Іншими словами, це мова програмування, яка дозволяє створювати динамічний контент, анімувати елементи, керувати мультимедіа та виконувати різноманітні завдання на веб-сторінці.

Мова JavaScript має основні можливості, які включають:

– Збереження даних в змінних.

– Взаємодію з DOM-деревом. DOM представляє собою об'єктну модель документа, яку браузер створює на основі HTML-коду для подальшої маніпуляції.

– Виконання коду відповідно до різних подій на веб-сторінці, наприклад, відповідь на натискання певної кнопки користувачем.

– Використання функціональності API (інтерфейси прикладного програмування), які надають додаткові можливості для використання JavaScript у власному коді.

API - це набори готового програмного коду, які дозволяють розробникам реалізувати програми, які було б складно або навіть неможливо реалізувати самостійно. Їх можна порівняти з готовими наборами меблів для будівництва, які спрощують процес виготовлення меблів вдома. Використання API дозволяє розробникам брати готові блоки коду та поєднувати їх разом, замість того, щоб створювати все з нуля самостійно.

# <span id="page-46-1"></span>**3.4 Файлова структура проєкту**

У процесі створення вебзастосунку магазину телефонів файлова структура складається з наступних каталогів:

 home-page. Папка містить файли необхідні для реалізації головної сторінки.

images. Папка містить зображення проєкту.

 help-center. Папка містить файли необхідні для реалізації сторінки допомоги.

 phone. Папка містить файли необхідні для реалізації сторінок мобільних телефонів.

 cooperation. Папка містить файли необхідні для реалізації сторінки співпраці що є корисною для майбутніх партнерів.

 credit. Папка містить файли необхідні для реалізації сторінки з інформацією щодо кредитних пропозицій.

 delivery-and-payment. Папка містить файли необхідні для реалізації сторінок з інформацією щодо доставки та оплати.

 guarantee. Папка містить файли необхідні для реалізації сторінок з інформацією щодо гарантії.

 product-return. Папка містить файли необхідні для реалізації сторінок з інформацією щодо повернення товару.

 terms-of-use. Папка містить файли необхідні для реалізації сторінки з умовами користування магазином мобільних телефонів.

 about-us. Папка містить файли необхідні для реалізації сторінки про магазин.

|   | <b>FUNSHOP</b>         |
|---|------------------------|
|   | > about-us             |
|   | > contacts             |
|   | > cooperation          |
|   | $\angle$ credit        |
|   | > delivery-and-payment |
|   | > quarantee            |
|   | > help-center          |
|   | > home-page            |
|   | $\frac{1}{2}$ images   |
| > | phones                 |
| ⋗ | product-return         |
|   | terms-of-use           |

Рисунок 3.1 – Схема файлової структури проєкту

## <span id="page-48-0"></span>**3.5 Огляд програмного забезпечення**

Вебзастосунок для магазину одягу включає різноманітні веб-сторінки, які взаємодіють з користувачем. Вони включають в себе наступні компоненти:

- Головна сторінка;
- Смартфони на ваш вибір;
- Довідковий центр;
- Про нас;
- Умови використання сайту;
- Контакти;
- Доставка та оплата;
- Кредит;
- Гарантія;
- Повернення товару;
- Співпраця з нами.

2023р. Польський О. В. 121 – КРБ.1 – 408.21910819 Звичайно, головна сторінка вебзастосунку відведена для відображення найважливішої та найцікавішої інформації з метою зацікавити відвідувача та спонукати його до подальшого перегляду інших сторінок сайту. На головній

сторінці можна розміщувати різноманітні секції у різних форматах та стилях. Для неї були додано рекламне вікно (рис. 3.2) яке автоматично перегортається та дві секції:

- Найбільш обговорювані товари (рис. 3.2);
- Бестселери серед мобільних телефонів (рис. 3.2).

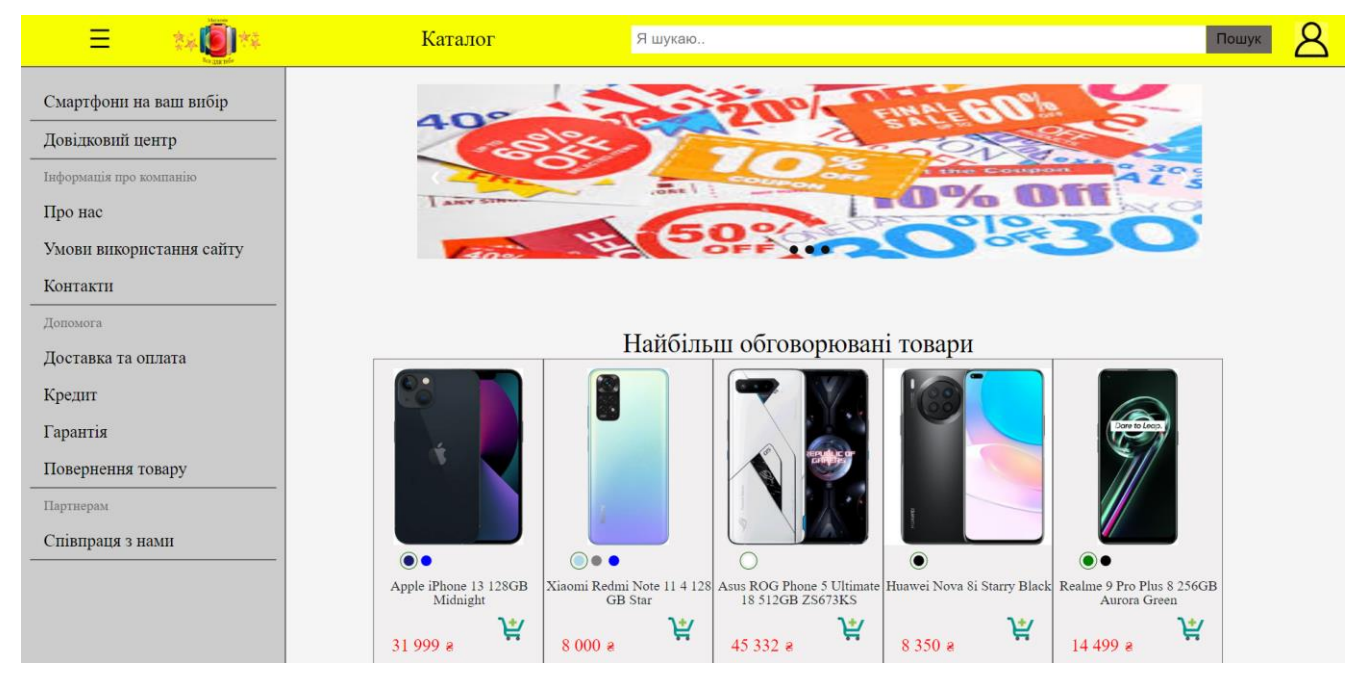

Рисунок 3.2 – Вигляд головної сторінки

Також є секції що відображається на всіх сторінках сайту:

- секція каталогу товарів (рис. 3.3);
- секція wallnow (рис. 3.4), знаходиться зліва вгорі у вигляді 3 горизонтальних ліній.

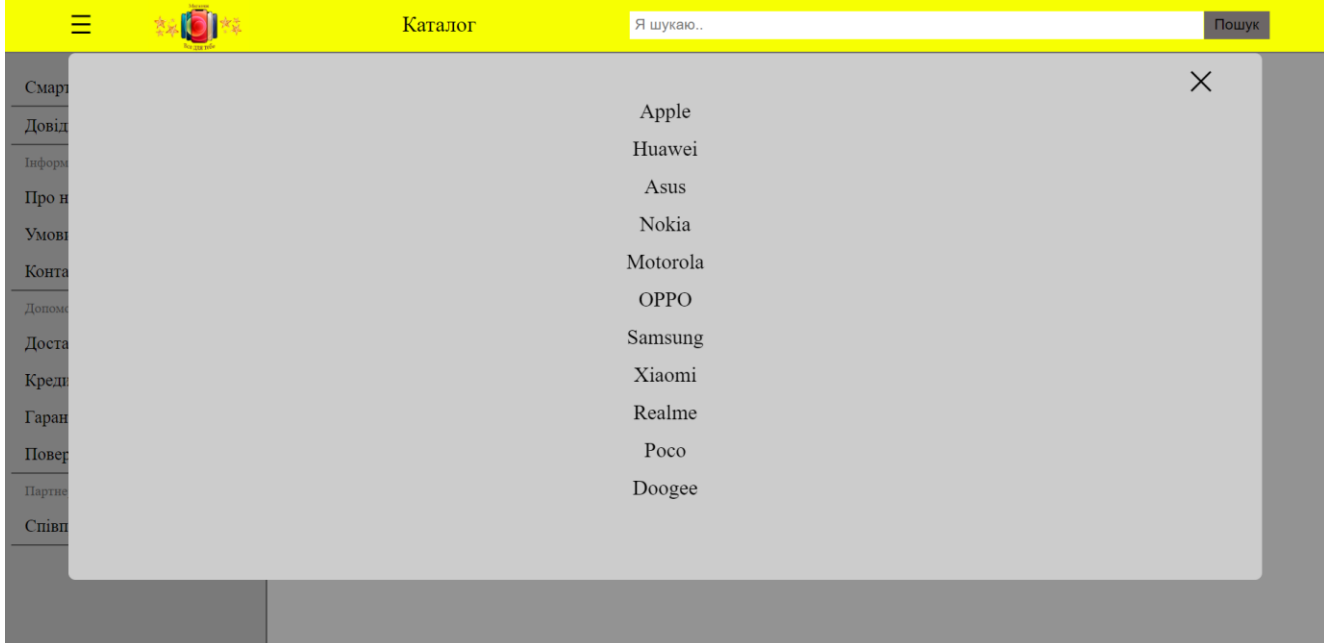

# Рисунок 3.3 – Вигляд секції каталогу товарів

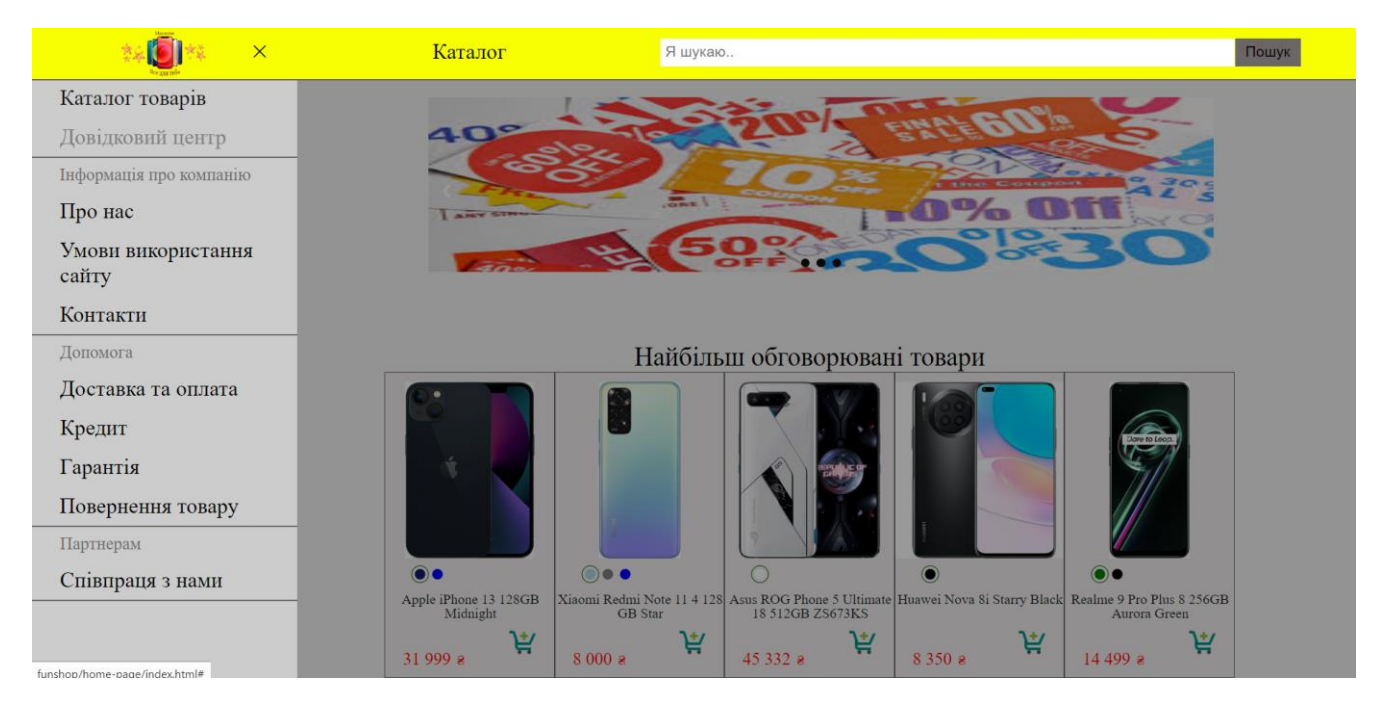

Рисунок 3.4 – Вигляд wallnow

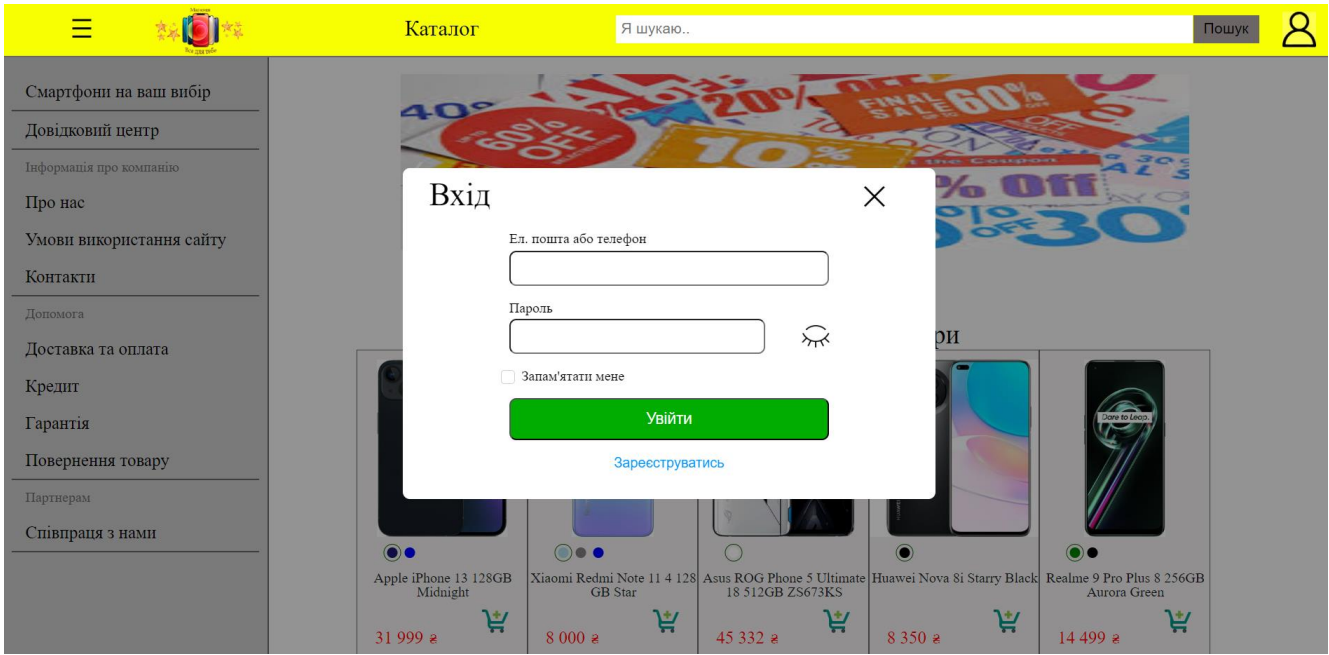

Рисунок 3.5 – Вигляд authorization

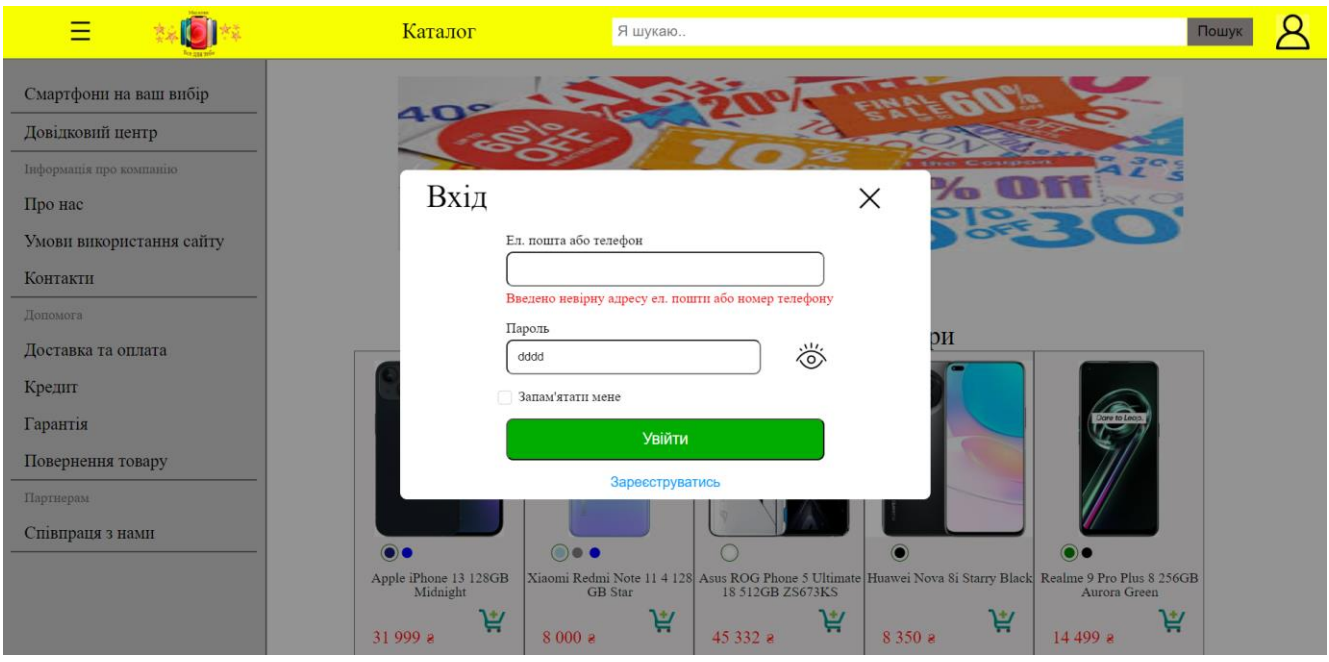

Вигляд вікна авторизації без введених даних.

Рисунок 3.6 – Вигляд authorization

Вигляд вікна авторизації після спроби входу, без вводу коректних даних, та поле пароль з ввімкненим переглядом набраного.

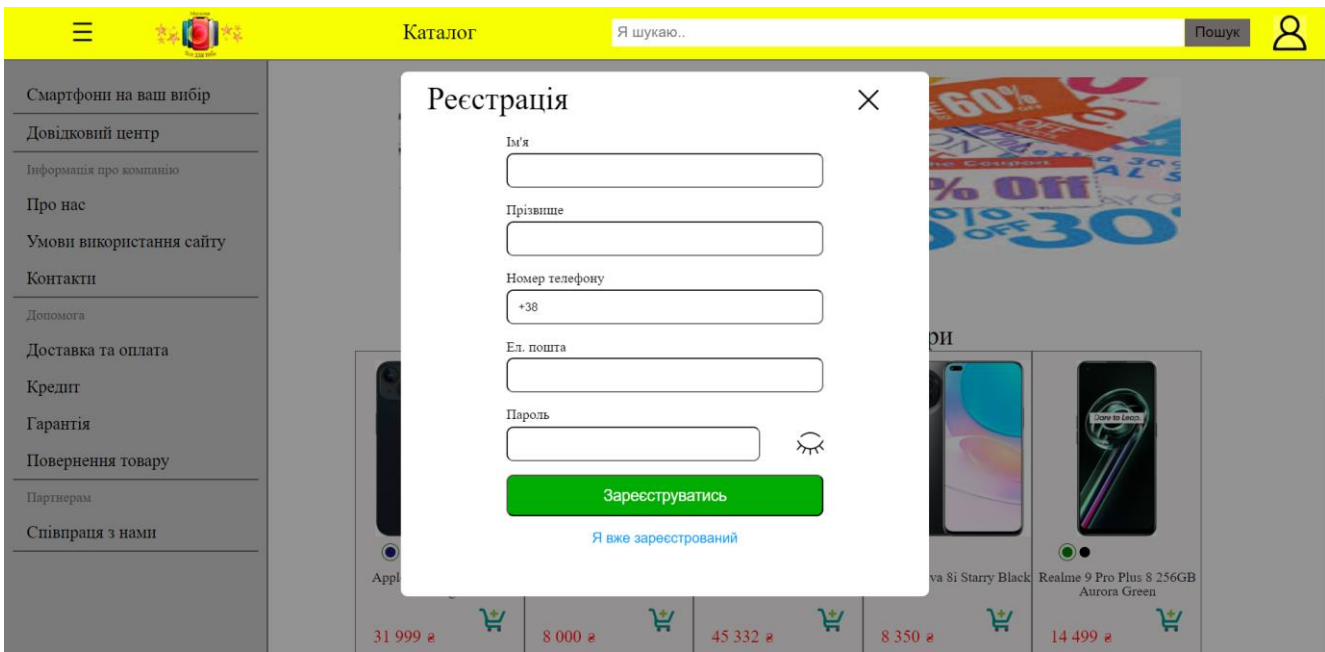

Рисунок 3.7 – Вигляд registration

Вигляд вікна реєстрації без введених даних.

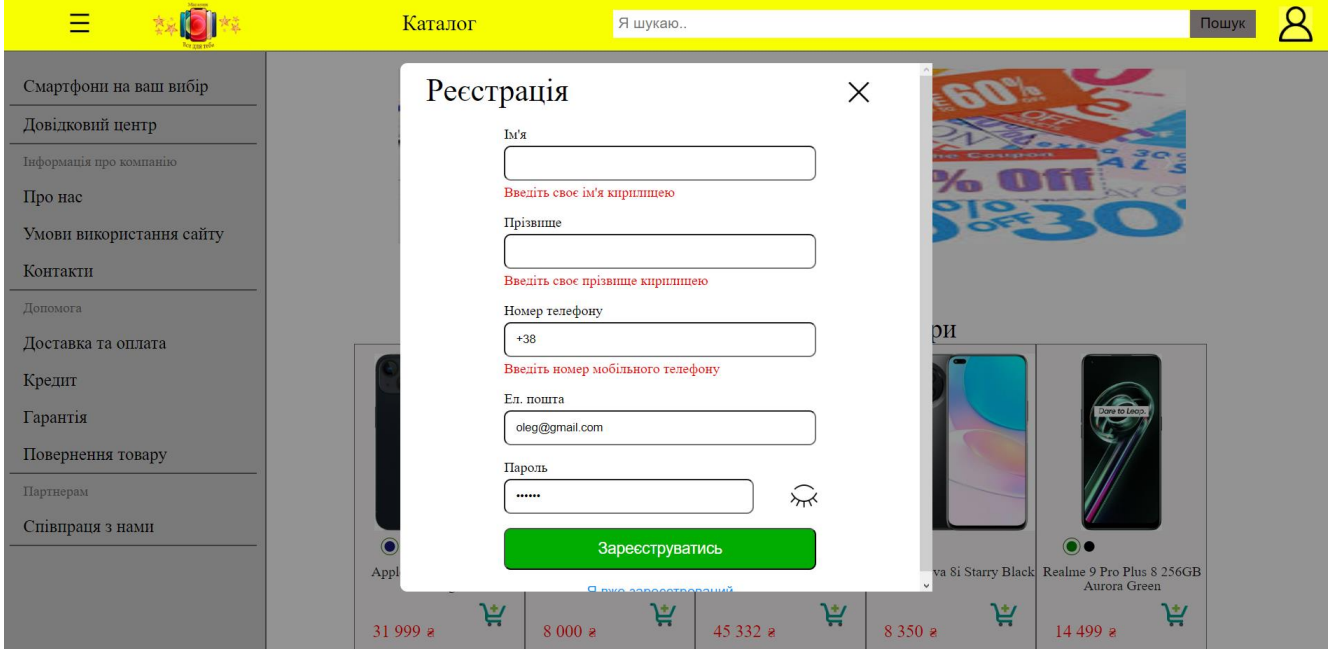

Рисунок 3.8 – Вигляд registration

Вигляд вікна реєстрації після спроби реєстрації, без вводу коректних даних окрім поля ел. пошта.

На сторінці "смартфони на ваш вибір" можна відсортувати товари за наступними параметрами:

- Бренд (рис. 3.9);
- Ціна (рис. 3.10);
- Оперативна пам'ять;
- Ємність акумулятора (рис. 3.11);;
- Колір.

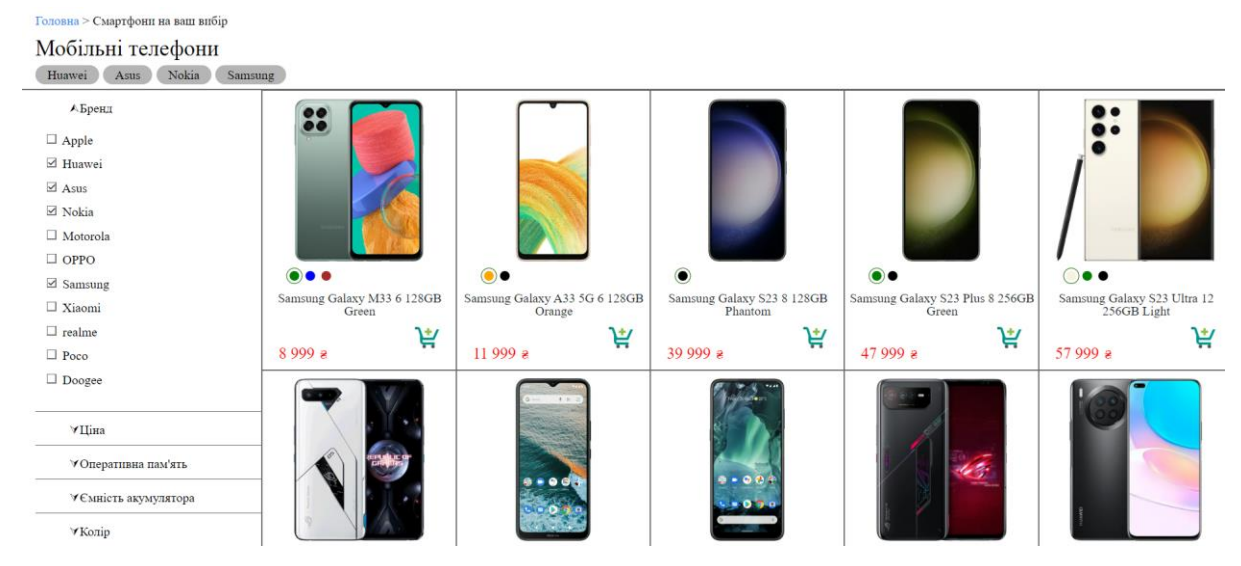

Рисунок 3.9 – Вигляд сортування за брендом

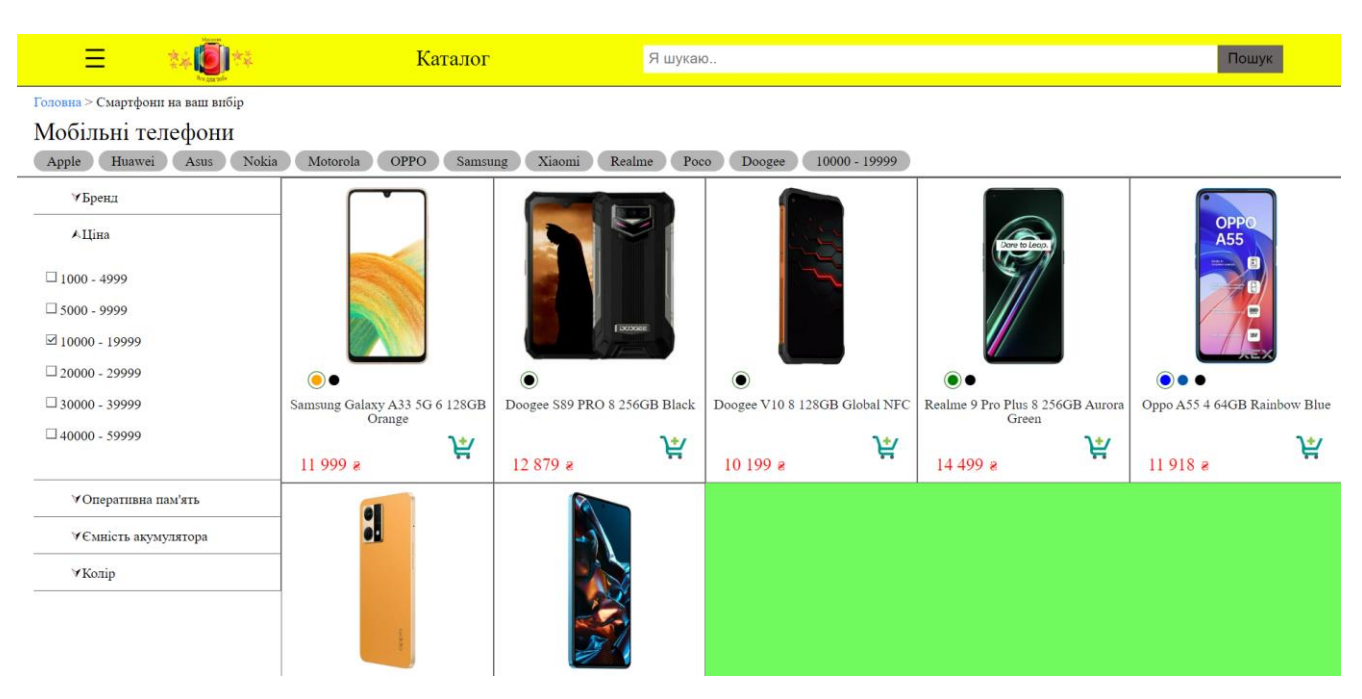

Рисунок 3.10 – Вигляд сортування за ціною та брендом

|                                              | Каталог                             |                           | Я шукаю                       |               |                             |   | Пошук                                 |   |
|----------------------------------------------|-------------------------------------|---------------------------|-------------------------------|---------------|-----------------------------|---|---------------------------------------|---|
| Головна > Смартфони на ваш вибір             |                                     |                           |                               |               |                             |   |                                       |   |
| Мобільні телефони                            |                                     |                           |                               |               |                             |   |                                       |   |
| Nokia<br>Apple<br>Huawei<br>Asus             | Motorola<br>OPPO<br>Samsung         | Xiaomi<br>Realme          | Poco<br>Doogee                | $5000 - 9999$ | 5000 - 5999 мА*год          |   |                                       |   |
| <b>УБренд</b>                                | $\bullet$                           |                           |                               |               |                             |   |                                       |   |
| АЦіна                                        |                                     |                           |                               |               |                             |   |                                       |   |
| $\Box$ 1000 - 4999                           |                                     |                           |                               |               |                             |   |                                       |   |
| $\boxtimes$ 5000 - 9999                      |                                     |                           |                               |               |                             |   |                                       |   |
| $\Box$ 10000 - 19999                         |                                     |                           |                               |               |                             |   |                                       |   |
| $20000 - 29999$                              | $\bullet\bullet$                    | $\odot$                   | $\circ\bullet$                |               | $\bullet\bullet$            |   | €                                     |   |
| $\Box$ 30000 - 39999                         | Samsung Galaxy M33 6 128GB<br>Green | Motorola G32 6 128GB Grey | Xiaomi Redmi Note 11S 6 128GB |               | Realme C33 4 64GB Night Sea |   | Xiaomi Redmi 10 2022 4 64GB<br>Carbon |   |
| $\Box$ 40000 - 59999                         | 京                                   |                           | 京                             | 京             |                             | 京 |                                       | 京 |
|                                              | 8999 a                              | 6999e                     | 8999a                         |               | 6 199 а                     |   | 6999a                                 |   |
| √Оперативна пам'ять                          |                                     |                           |                               |               |                             |   |                                       |   |
| А Ємність акумулятора                        | ×.                                  |                           | 12                            |               |                             |   | Dore to Loop.                         |   |
| $\Box$ 2999 мА*год і менше<br>0 <sup>0</sup> |                                     |                           |                               |               |                             |   |                                       |   |
| $\Box$ 3000 - 3999 мА*год                    |                                     | $  -$                     |                               |               | boot                        |   |                                       |   |
| $\Box$ 4000 - 4999 мА*год                    |                                     |                           |                               |               |                             |   |                                       |   |
| $\boxtimes$ 5000 - 5999 мА*год               | $\bigcap_{n=1}^{\infty}$            | $\bigcirc$ $\bigcirc$     | $\supset$                     |               | $\bigcirc$ - $\bigcirc$     |   | $\curvearrowright$                    |   |

Рисунок 3.11 – Вигляд сортування за ціною, ємністю акумулятора та бренду

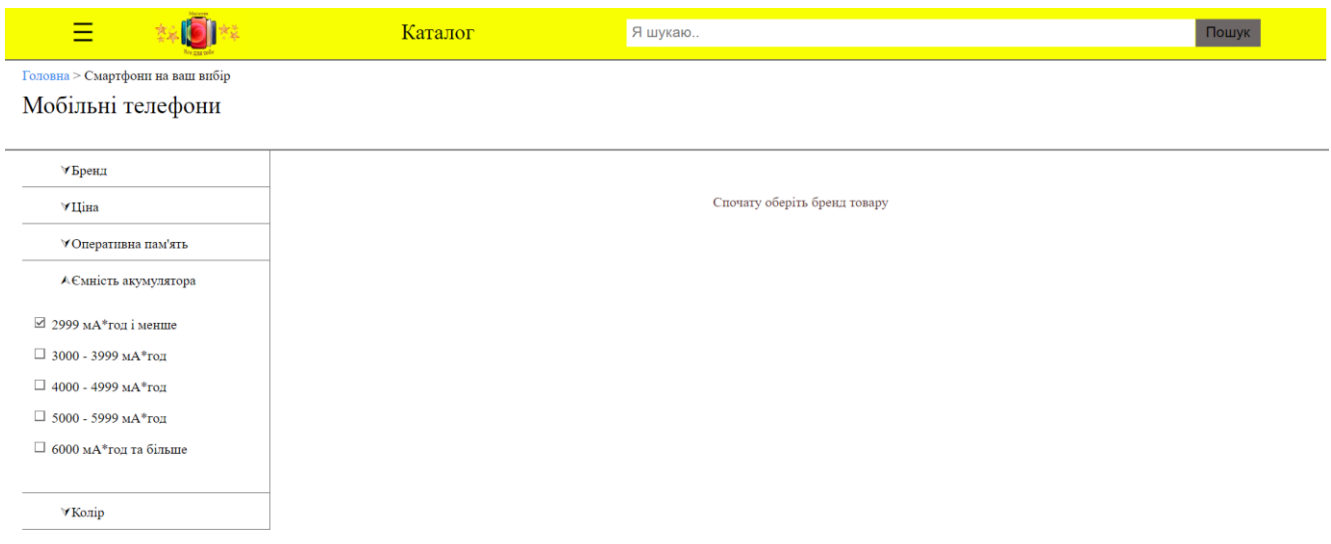

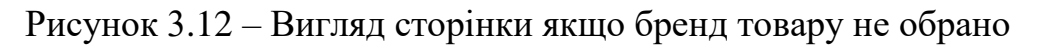

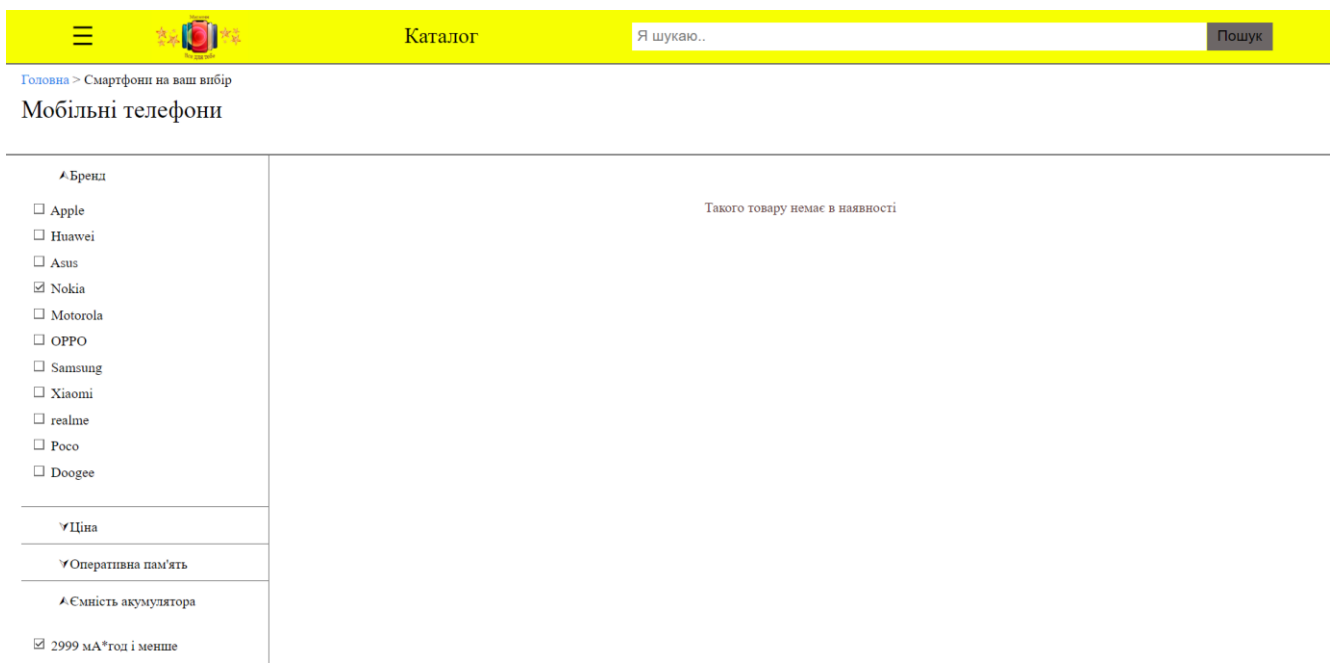

Рисунок 3.13 – Вигляд сторінки якщо товару немає в наявності

На сторінці продукту відображається докладна інформація щодо обраного продукту. На сторінці відображається графічний контент продукту, його ціна, назва, опис, кнопка додавання до кошика. Також якщо продукт має декілька варіантів кольору, є відповідні поля, які можна переключити – при їх перемиканні змінюється графічний контент сторінки.

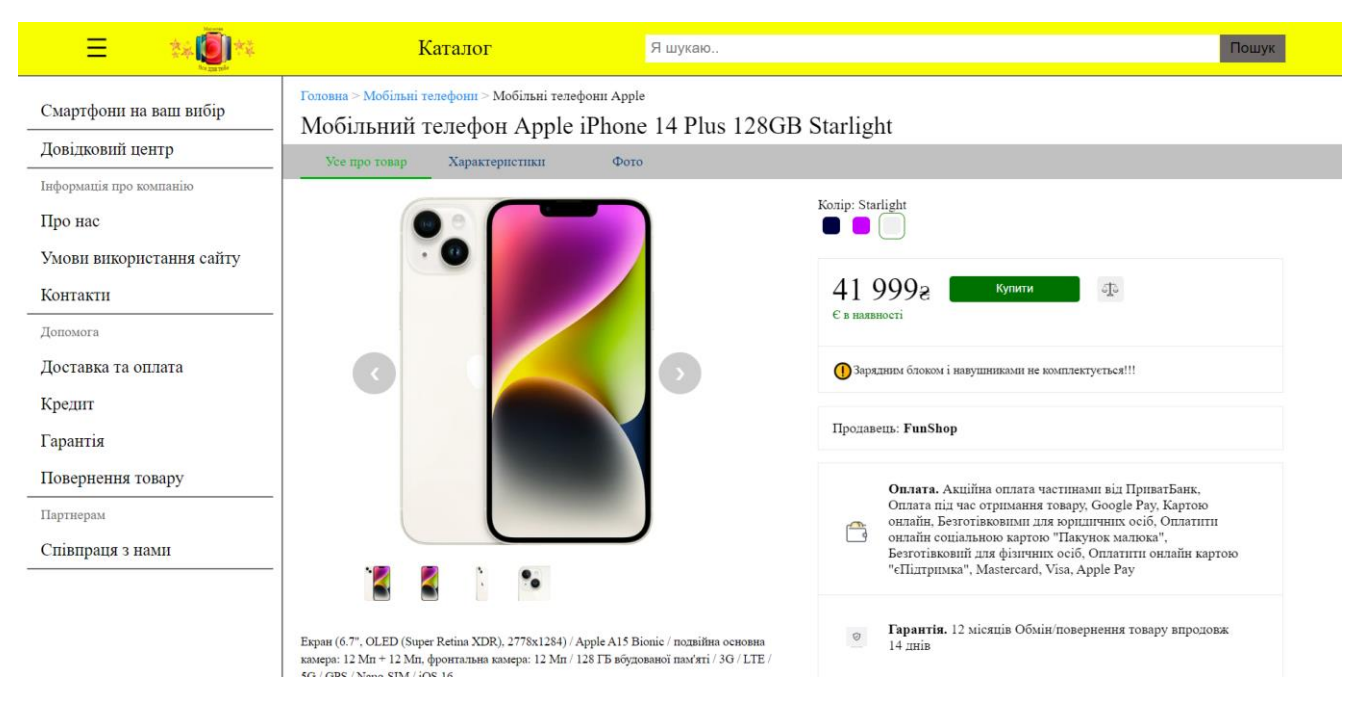

Рисунок 3.14 – Вигляд сторінки продукту

На сторінці характеристики є можливість переглянути більш детальну інформацію про товар з переліком всіх можливих його характеристик.

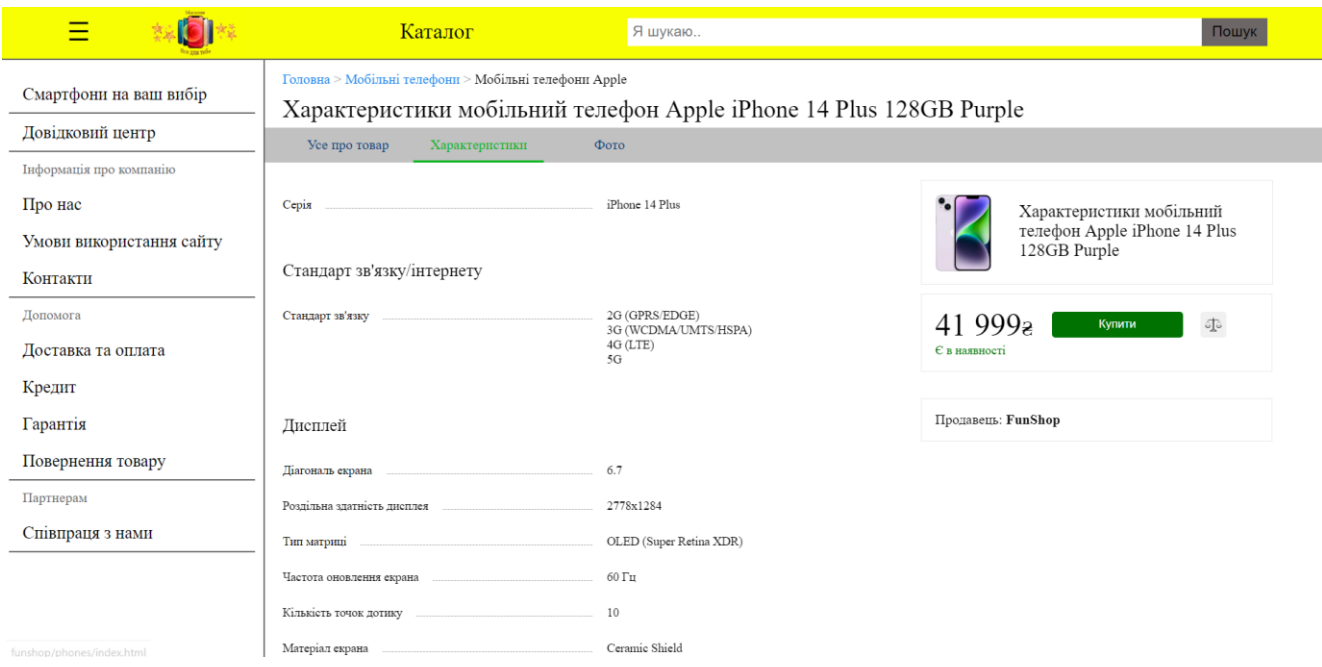

Рисунок 3.15 – Вигляд сторінки характеристики товару

На сторінці фото є можливість подивитись на товар на зображенні більшого розміру.

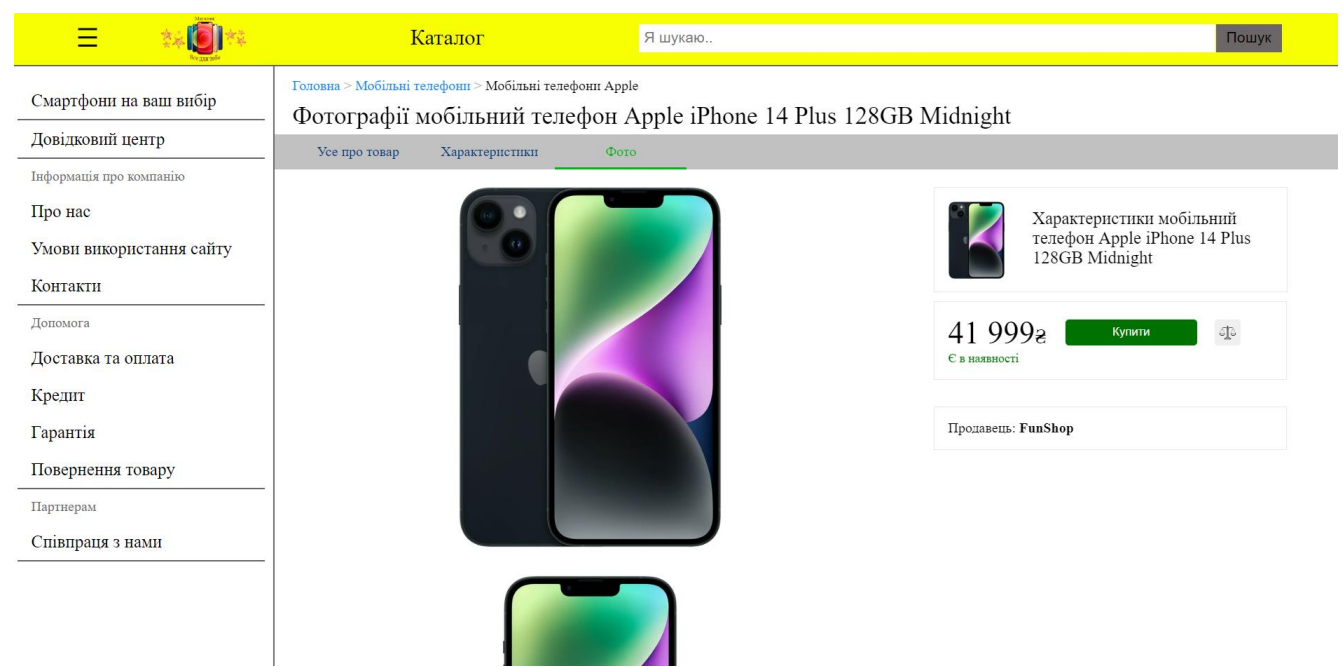

Рисунок 3.16 – Вигляд сторінки фото товару

На сторінці довідкового центру (рис. 3.17) є можливість дізнатись про те що турбує, якщо таке є

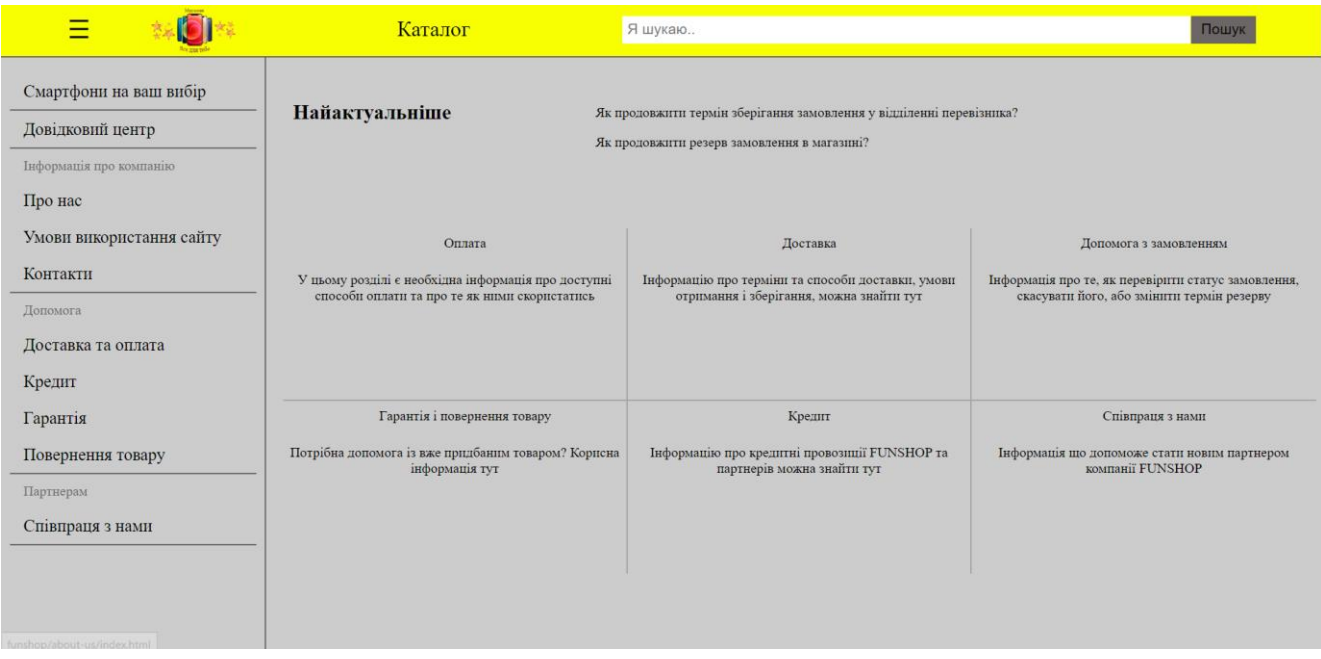

# Рисунок 3.17 – Вигляд сторінки довідкового центру

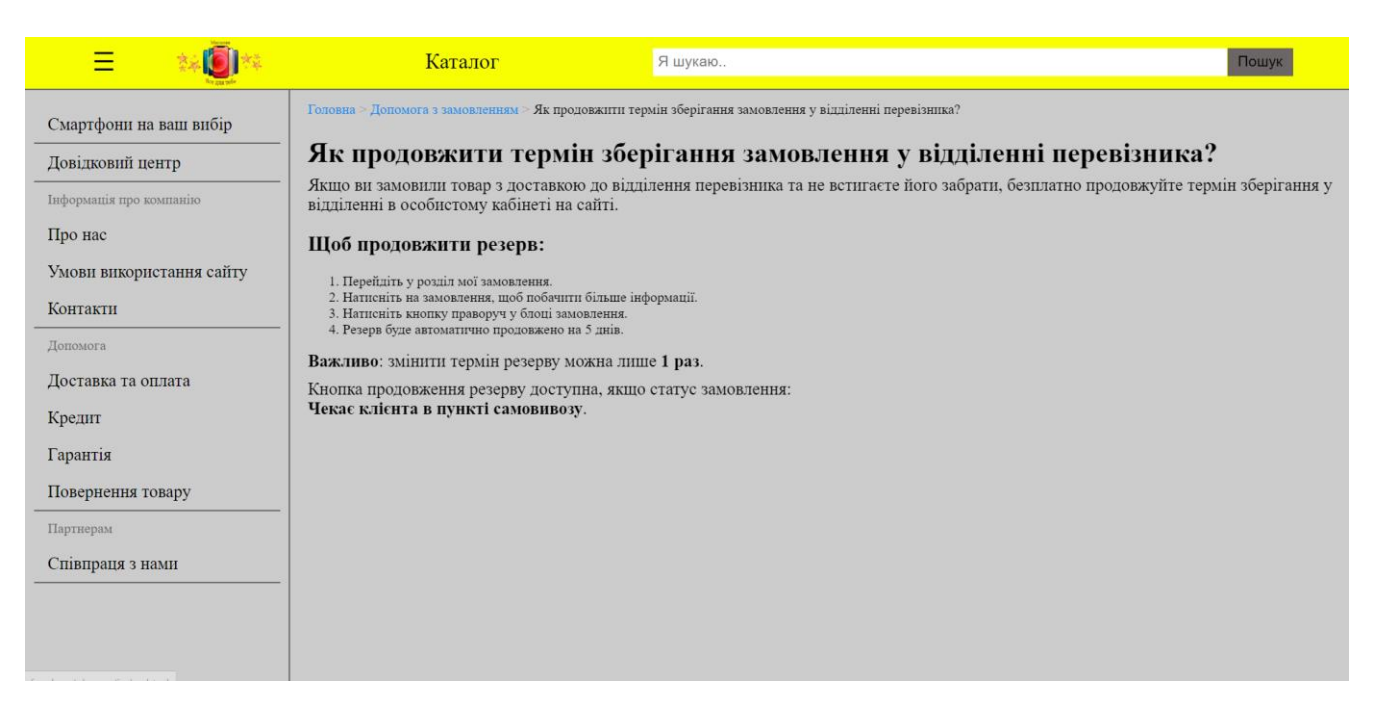

Рисунок 3.18 – Вигляд сторінки одного за найактуальніших запитань

На сторінках про нас (рис. 3.19), умови використання сайту (рис. 3.20) та контакти (рис. 3.21) можна знайти інформацію щодо компанії.

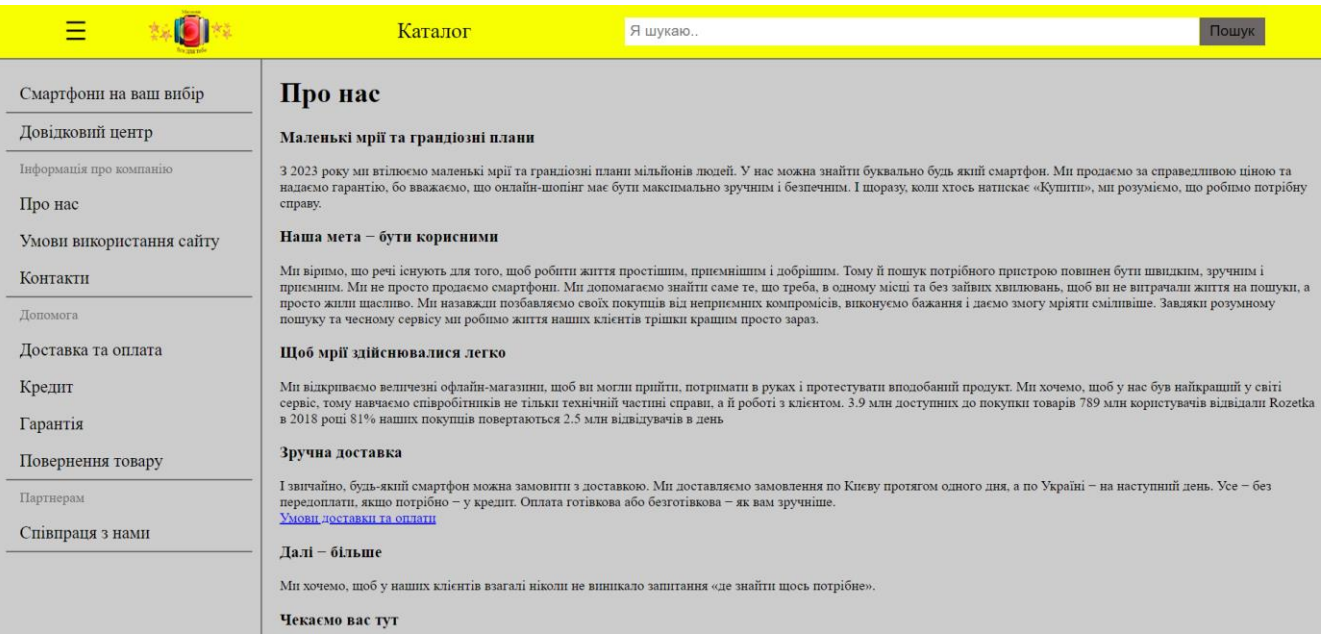

## Рисунок 3.19 – Вигляд сторінки про нас

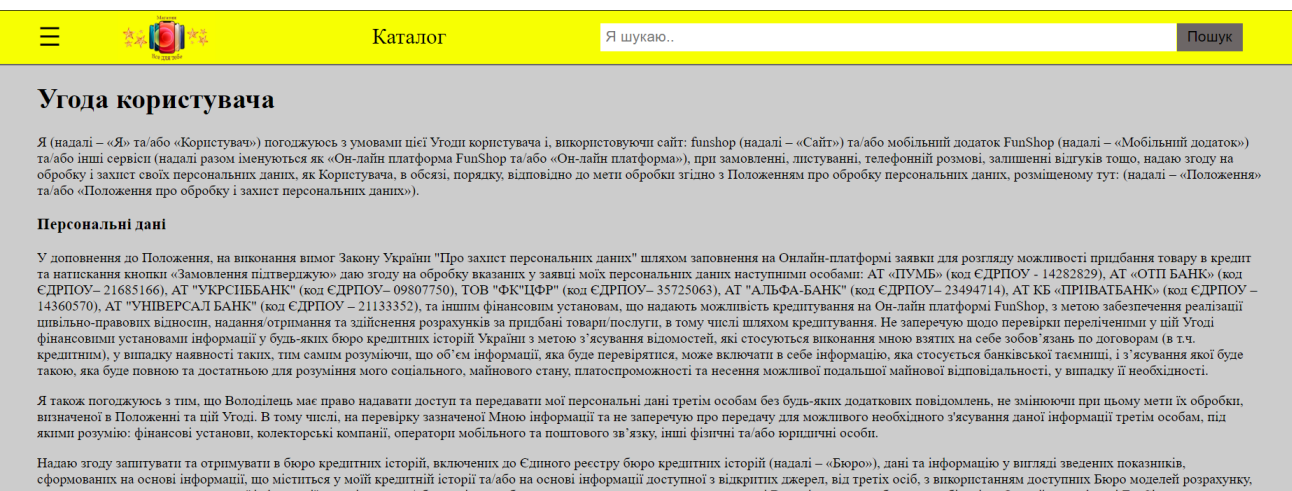

ж на використання зазначеної інформації володільцем та/або третіми особами для визначення та пропонування мені Володільцем в особистому кабінеті на Он-лайн платформі FunShop<br>тингових/спеціальних пропозицій(фінансових лімі маркетингових/спеціальних пропозицій(фінансових лімітів) для придбання товарів та/або послуг.<br>Ми цінуємо ваше право на особисте життя та нерозголошення вашої персональної неродивші. Ця Угода користувача — правило, яким ко

#### Яку інформацію ми збираємо

На Он-лайн платформі FunShop, в разі, коли ви робите замовлення, берете участь в акції, дослідженнях або іншим чином взаємодієте з нами, ми збираємо як особисту інформацію, так і загальні дані

#### Рисунок 3.20 – Вигляд сторінки умови використання сайту

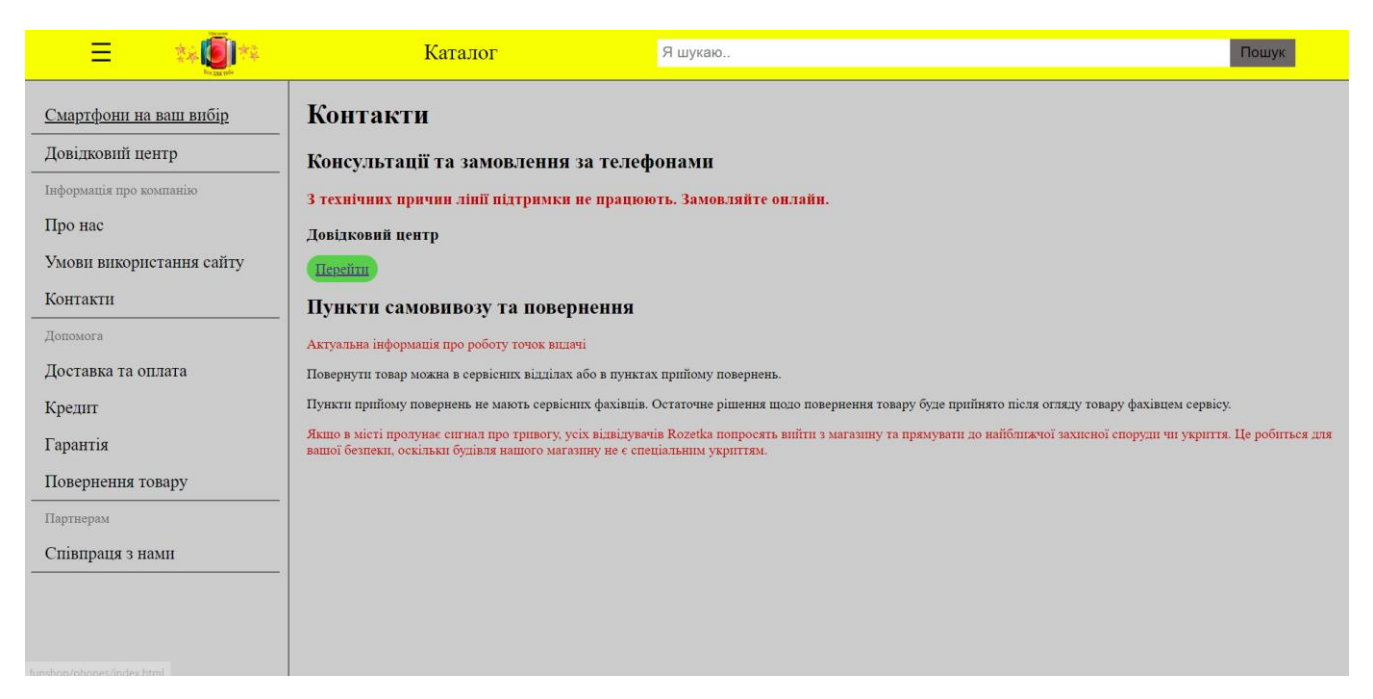

Рисунок 3.21 – Вигляд сторінки контакти

У разі запитань стосовно доставки або оплати товару користувач може перейти до сторінки доставка та оплата (рис. 3.22). На сторінці представлений перелік запитань що можуть допомогти у вирішенні проблеми.

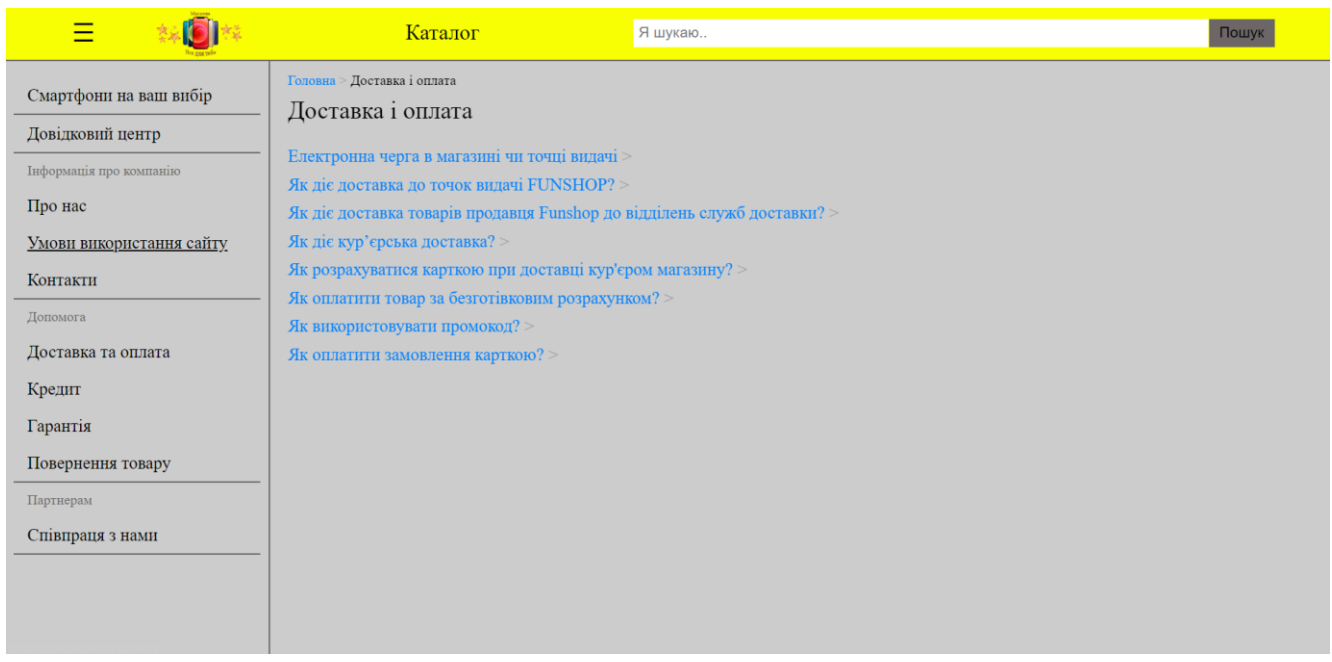

Рисунок 3.22 – Вигляд сторінки доставка та оплата

На сайті є інформація щодо кредитних пропозицій від магазину (рис. 3.23).

| $\equiv$                                                                                                    |                                                                                 | Каталог                                                 | Я шукаю           |                                       |                                    |                                                                                                    |                               | Пошук                                                                                      |  |
|----------------------------------------------------------------------------------------------------|---------------------------------------------------------------------------------|---------------------------------------------------------|-------------------|---------------------------------------|------------------------------------|----------------------------------------------------------------------------------------------------|-------------------------------|--------------------------------------------------------------------------------------------|--|
| Кредитні пропозиції від FUNSHOP та партнерів<br>Смартфони на ваш вибір<br>Довідковий центр<br>Для купівлі товарів на сайті можна скористатися одним із наступних кредитних рішень:<br>Інформація про компанію<br>Безпаперова розстрочка |                                                                                 |                                                         |                   |                                       |                                    |                                                                                                    |                               |                                                                                            |  |
| Про нас                                                                                                    | Найменування банку                                                              | Кількість платежів, шт                                  |                   | Щомісячна комісія, % від суми кредиту | Разова комісія, % від суми кредиту |                                                                                                    | Авансовий платіж              |                                                                                            |  |
| Умови використання сайту                                                                                                    | ПриватБанк                                                                      | до 25                                                   |                   | 0,01% річних                          | немає                              |                                                                                                    |                               | У розмірі щомісячного платежу                                                              |  |
| Контакти                                                                                                    | МоноБанк                                                                        | до 24                                                   |                   | 0,000001% річних                      | немає                              |                                                                                                    |                               | У розмірі щомісячного платежу                                                              |  |
| Допомога                                                                                                    | А-Банк                                                                          | до 24                                                   |                   | 0,00001% річних<br>немає              |                                    |                                                                                                    | У розмірі щомісячного платежу |                                                                                            |  |
| Доставка та оплата                                                                                                    | АльфаБанк                                                                       | до 24                                                   |                   | 0,01% річних                          | немає                              |                                                                                                    | немає                         |                                                                                            |  |
|                                                                                                    | <b>ITYME</b>                                                                    | $3 - 24$                                                |                   | 0,00001% річних                       | немає                              |                                                                                                    | немає                         |                                                                                            |  |
| Кредит<br>Гарантія<br>Повернення товару                                                                                                    | Купівля із укладенням паперового кредитного договору<br>Умови банків-партнерів: |                                                         |                   |                                       |                                    |                                                                                                    |                               |                                                                                            |  |
| Партнерам                                                                                                    | Найменування Банку                                                              | Вид продажу                                             | Сума кредиту, грн | Термін кредитування                   | Вік позичальника, років            | Додаткові умови                                                                                                    |                               | Перехід необхідних<br>документів                                                           |  |
| Співпраця з нами                                                                                                    | Otpbank                                                                         | Кредит на товари продавця<br>Rozetka та інших продавців | $300 - 200000$    | До 24                                 | $18 - 69$                          | Стаж на поточному місці<br>роботи - не менше 3<br>місяців. На розсуд банку<br>кредити застраховані за<br>мінімальним тарифом від<br>0.5% на місяць. Можна<br>підписати договір онлайн* |                               | Оригінали: паспорта<br>громадянина України. ШН:<br>пенсійне посвідчення для<br>пенсіонерів |  |
|                                                                                                    |                                                                                 |                                                         |                   |                                       |                                    | Стаж на поточному місці<br>роботи - не менше 3                                                                                                    |                               | $\sim$                                                                                     |  |

Рисунок 3.23 – Вигляд сторінки кредит

Стосовно інформації щодо гарантії або повернення товару користувач може відвідати сторінку гарантія (рис. 3.24) та повернення товару (рис. 3.25), де представлені перелік запитань що допоможуть вирішити проблеми або дізнатися інформацію що необхідна.

| Ξ                                                                                                    | Каталог                                                                                                    | Я шукаю | Пошук |
|----------------------------------------------------------------------------------------------------|----------------------------------------------------------------------------------------------------|---------|-------|
| Смартфони на ваш вибір<br>Довідковий центр<br>Інформація про компанію<br>Про нас<br>Умови використання сайту<br>Контакти<br>Допомога<br>Доставка та оплата<br>Кредит<br>Гарантія<br>Повернення товару<br>Партнерам<br>Співпраця з нами | Головна > Гарантія і повернення товару<br>Гарантія і повернення товару<br>Повернення товару ><br>Документи ><br>Гарантійне обслуговування > |         |       |

Рисунок 3.24 – Вигляд сторінки гарантія

|                                                                                                    | Каталог                                                                                                    | Я шукаю | Пошук |
|----------------------------------------------------------------------------------------------------|----------------------------------------------------------------------------------------------------|---------|-------|
| Смартфони на ваш вибір<br>Довідковий центр<br>Інформація про компанію<br>Про нас<br>Умови використання сайту<br>Контакти<br>Допомога<br>Доставка та оплата<br>Кредит<br>Гарантія<br>Повернення товару<br>Партнерам<br>Співпраця з нами | Головна > Гарантія і повернення товару > Гарантійне обслуговування<br>Гарантійне обслуговування<br>Як повернути товар продавця FUNSHOP? ><br>У яких ситуаціях я можу повернути товар? ><br>Чи всі товари можна повернути? ><br>Яка вартість доставки товару при поверненні? > |         |       |

Рисунок 3.25 – Вигляд сторінки повернення товару

Також якщо користувач захоче самостійно продавати на маркетплейсі або виступати у якості постачальника товару він може ознайомитися з інформацією, що знаходиться на сторінці співпраця з нами (рис. 3.26).

|                          | Каталог                                                                                                    | Я шукаю                                                                                                    | Пошук                                                                                                    |  |  |  |
|--------------------------|----------------------------------------------------------------------------------------------------|----------------------------------------------------------------------------------------------------|----------------------------------------------------------------------------------------------------|--|--|--|
| Смартфони на ваш вибір   | Як стати новим партнером компанії «Funshop»                                                                                                    |                                                                                                    |                                                                                                    |  |  |  |
| Довідковий центр         | Якщо ви хочете самостійно продавати на нашому маркетплейсі, будь ласка, заповніть заявку. Якщо ви хочете співпрацювати в якості постачальника, будь ласка, ознайомтеся<br>наведеною нижче інформацією |                                                                                                    |                                                                                                    |  |  |  |
| Інформація про компанію  | Для груп товарів, представлених на сайті                                                                                                    |                                                                                                    |                                                                                                    |  |  |  |
| Про нас                  | Для початку співпраці необхідно надати таку інформацію:                                                                                                    |                                                                                                    |                                                                                                    |  |  |  |
| Умови використання сайту |                                                                                                    | • Коротку характеристику бренду, його частку у відсотках і грошах серед товарних та цінових аналогів на ринку України |                                                                                                    |  |  |  |
| Контакти                 | • Передбачуваний оборот з урахуванням сезонності                                                                                                    | • Квартальний оборот за попередніми періодами в різних типах реалізації (онлайн, офлайн, гурт)                        |                                                                                                    |  |  |  |
| Допомога                 | • Список брендів-конкурентів — їхня частка на ринку України<br>• Список продуктів-конкурентів — їхня частка на ринку України<br>• Маркетинговий фонд на розвиток бренду з боку постачальника і Бренду |                                                                                                    |                                                                                                    |  |  |  |
| Доставка та оплата       | • Маржинальність і ступінь надійності фіксованих цін на ринку<br>• Вказати переважні характеристики бренду, слабкі та сильні сторони                                                                  |                                                                                                    |                                                                                                    |  |  |  |
| Кредит                   | • Вказати періодичність постачання й обсяг складських залишків<br>• Кредитні умови                                                                                                    |                                                                                                    |                                                                                                    |  |  |  |
| Гарантія                 | • Форми оплати<br>• Сервісне обслуговування, можливість повернення                                                                                                    |                                                                                                    |                                                                                                    |  |  |  |
| Повернення товару        | • Консигнація й умови сток ротейшн<br>• Можливість проведення тренінгів                                                                                                    |                                                                                                    |                                                                                                    |  |  |  |
| Партнерам                | Для груп товарів, не представлених на сайті                                                                                                    |                                                                                                    |                                                                                                    |  |  |  |
| Співпраця з нами         | Для початку співпраці необхідно надати таку інформацію:                                                                                                    |                                                                                                    |                                                                                                    |  |  |  |
|                          |                                                                                                    | • Квартальний оборот за попередніми періодами в різних типах реалізації (онлайн, офлайн, гурт)                        | • Коротку характеристику бренду, його частку у відсотках і грошах серед товарних і цінових аналогів на ринку України, Європи, Світу |  |  |  |
|                          | • Передбачуваний оборот з урахуванням сезонності<br>• Список продуктів-конкурентів — їхня частка на ринку України                                                                                     |                                                                                                    |                                                                                                    |  |  |  |
|                          | • Маркетинговий фонд на розвиток бренду<br>• Маржинальність і ступінь надійності фіксованих цін на ринку                                                                                              |                                                                                                    |                                                                                                    |  |  |  |

Рисунок 3.26 – Вигляд сторінки співпраця з нами

Шапка сайту окрім каталогу та wallnow, містить посилання на головну сторінку сайту. Розташоване в логотипі.

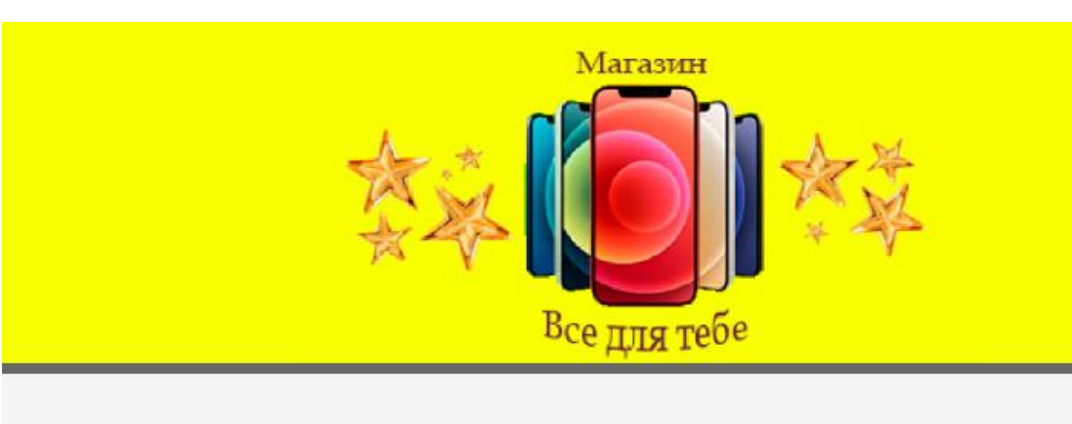

Рисунок 3.27 – Вигляд логотипу магазину.

## **3.6 Логіка об'єднання продуктів**

<span id="page-62-0"></span>Не всі магазини обмежуються продуктами, які мають лише кілька опцій. Зокрема, у випадку телефонів один конкретний товар може мати безліч опцій з величезним набором значень, наприклад:

оперативна пам'ять;

```
 ємність акумулятора;
```
колір та інші.

Приклад коду, який дозволяє отримати інформацію про варіанти кольору потрібного продукту:

> selectedDivs.push(document.getElementById('phone11')); selectedDivs.push(document.getElementById('phone12'));

```
}
       }
} else {
```
if (checkboxes[0].checked) {

selectedDivs.push(document.getElementById('phone1')); selectedDivs.push(document.getElementById('phone5')); selectedDivs.push(document.getElementById('phone44'));

```
selectedDivs.push(document.getElementById('phone80'));
}
if (checkboxes[1].checked) {
  selectedDivs.push(document.getElementById('phone13'));
  selectedDivs.push(document.getElementById('phone45'));
  selectedDivs.push(document.getElementById('phone80'));
}
if (checkboxes[2].checked) {
  selectedDivs.push(document.getElementById('phone8'));
  selectedDivs.push(document.getElementById('phone46'));
  selectedDivs.push(document.getElementById('phone80'));
}
if (checkboxes[3].checked) {
  selectedDivs.push(document.getElementById('phone47'));
  selectedDivs.push(document.getElementById('phone80'));
}
if (checkboxes[4].checked) {
  selectedDivs.push(document.getElementById('phone48'));
  selectedDivs.push(document.getElementById('phone80'));
}
if (checkboxes[5].checked) {
  selectedDivs.push(document.getElementById('phone22'));
  selectedDivs.push(document.getElementById('phone23'));
  selectedDivs.push(document.getElementById('phone49'));
  selectedDivs.push(document.getElementById('phone80'));
}
if (checkboxes[6].checked) {
  selectedDivs.push(document.getElementById('phone31'));
  selectedDivs.push(document.getElementById('phone33'));
```
selectedDivs.push(document.getElementById('phone34')); selectedDivs.push(document.getElementById('phone35')); selectedDivs.push(document.getElementById('phone50')); selectedDivs.push(document.getElementById('phone80'));

```
if (checkboxes[7].checked) {
```
}

}

}

}

selectedDivs.push(document.getElementById('phone51')); selectedDivs.push(document.getElementById('phone80'));

```
if (checkboxes[8].checked) {
```
selectedDivs.push(document.getElementById('phone28')); selectedDivs.push(document.getElementById('phone30')); selectedDivs.push(document.getElementById('phone52')); selectedDivs.push(document.getElementById('phone80'));

if (checkboxes[9].checked) {

selectedDivs.push(document.getElementById('phone25')); selectedDivs.push(document.getElementById('phone27')); selectedDivs.push(document.getElementById('phone53')); selectedDivs.push(document.getElementById('phone80'));

if (checkboxes[10].checked) {

selectedDivs.push(document.getElementById('phone10')); selectedDivs.push(document.getElementById('phone11')); selectedDivs.push(document.getElementById('phone12')); selectedDivs.push(document.getElementById('phone54')); selectedDivs.push(document.getElementById('phone80'));

}

```
if (!checkboxes[0].checked && !checkboxes[1].checked &&
```
!checkboxes[2].checked &&

!checkboxes[3].checked && !checkboxes[4].checked &&

!checkboxes[5].checked &&

!checkboxes[6].checked && !checkboxes[7].checked &&

!checkboxes[8].checked &&

!checkboxes[9].checked && !checkboxes[10].checked) {

selectedDivs.push(document.getElementById('phone42'));

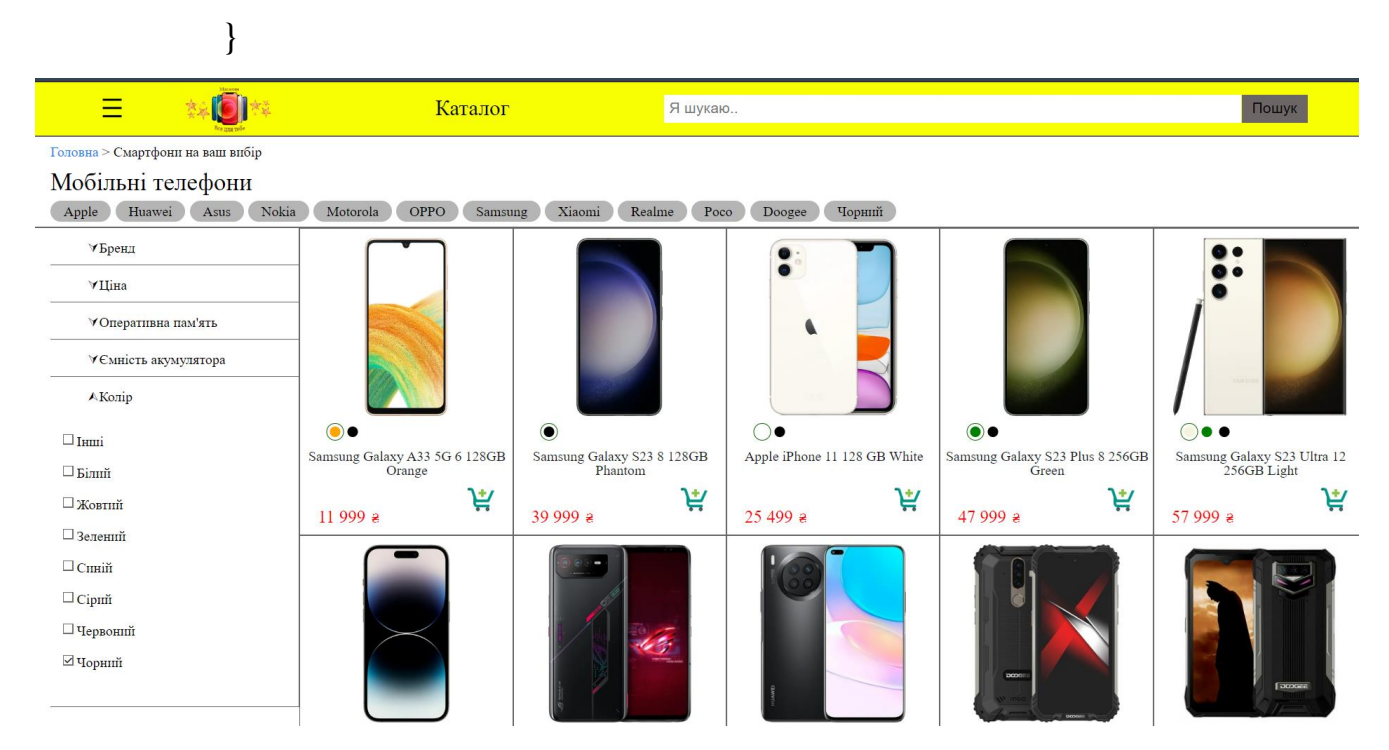

Рисунок 3.28 – Вигляд фільтрації за кольором

# <span id="page-65-0"></span>**Висновки до розділу 3**

Отже, в третьому розділі описано технології що використовувались для розробки вебзастосунку магазину телефонів:

- $-$  HTML:
- CSS;
- JavaScript.

Кожна з перерахованих мов та технологій була докладно описана, а також наведені переваги їх використання. Враховуючи це, вони є невід'ємною складовою

майбутнього вебзастосунку для магазину мобільних телефонів. Також описано файлову структуру проєкту. Зображено вебінтерфейс розроблених сторінок вебзастосунку магазину мобільних телефонів. Подано приклад коду для фільтрації товарів. Показано результати роботи програмного забезпечення.

#### **ВИСНОВКИ**

<span id="page-67-0"></span>В ході виконання кваліфікаційної роботи було успішно розроблено вебзастосунок для магазину мобільних телефонів. Був проведений аналіз сучасних технологій та підходів до розробки інтернет-магазинів, порівняння існуючих вебзастосунків магазинів телефонів, а також дослідження їх переваг та недоліків. Успішно було здійснене моделювання програмного забезпечення за допомогою блок-схем і UML-діаграм. Також були розроблені сценарії використання вебзастосунку, що відповідають усім вимогам специфікації.

Застосування вебзастосунку магазину мобільних телефонів дозволить користувачам здійснювати замовлення зручно та безпечно, не виходячи з дому, що стає значною перевагою у сучасних реаліях порівняно з фізичними магазинами. Також, розроблений застосунок сприятиме автоматизації процесу продажу товарів для власника магазину, що зекономить час та зменшить витрати на оренду приміщення.

Вебзастосунок має зручний та інтуїтивно зрозумілий інтерфейс, а його розробка базувалась на сучасних технологіях та методиках, використовуючи ефективну архітектуру для досягнення поставленої мети.

Таким чином, створення представленого вебзастосунку магазину мобільних телефонів дає змогу зекономити час і допомагає користувачам зручно здійснювати замовлення, не виходячи з дому і не наражаючи себе на небезпеку.

## **ПЕРЕЛІК ДЖЕРЕЛ ПОСИЛАННЯ**

<span id="page-68-3"></span><span id="page-68-0"></span>1. HTML basics - Learn web development | MDN. MDN Web Docs. URL: <https://developer.mozilla.org/en-US/docs/Web/HTML> (дата звернення: 28.04.2023).

<span id="page-68-5"></span>2. JavaScript - Клієнтською мова програмування, що робить сторінки сайту інтерактивними. URL:<https://astwellsoft.com/uk/blog/tehnology/javascript.html> (дата звернення: 28.04.2023)

3. CSS Tutorial. W3Schools Online Web Tutorials. URL: [https://www.w3schools.com/css/default.asp\(](https://www.w3schools.com/css/default.asp)date of access: 28.04.2023).

4. JavaScript підручник. URL: <https://html5css.ru/js/default.php> (дата звернення: 29.04.2023).

<span id="page-68-4"></span>5. CSS: Cascading Style Sheets | MDN. MDN Web Docs. URL: <https://developer.mozilla.org/en-US/docs/Web/CSS> (date of access: 29.04.2023)

6. Icons. Free Open Source Icons. URL: [https://www.toools.design/free-open](https://www.toools.design/free-open-source-icon-libraries)[source-icon-libraries](https://www.toools.design/free-open-source-icon-libraries) (дата звернення: 29.04.2023)

7. StartUML: веб-сайт. URL:<https://staruml.io/> (дата звернення 01.05.2023)

<span id="page-68-2"></span>8. Balsamiq. Wireframes. веб-сайт.URL: <https://balsamiq.com/wireframes/> (дата звернення 01.05.2023)

9. Система управління базами даних URL:<https://hostiq.ua/wiki/database/> (дата звернення: 02.05.2023)

<span id="page-68-1"></span>10. UML Diagram Types Guide. Learn About All types of UML Diagrams with Examples: веб-сайт. URL:<https://creately.com/tour/> (дата звертання 02.05.2023);